# **EXDUL-381E**

## **EDV-Nr.: A-381772**

# **EXDUL-381S**

## **EDV-Nr.: 381760**

8 A/D-Eingänge 16 Bit (single-ended) oder 4 A/D-Eingänge 16 Bit (differentiell) 8 D/A-Ausgänge 16 Bit 8 Eingänge über Optokoppler 2 Ausgänge über Optokoppler 5 Zähler 32 Bit LCD-Anzeige (nur EXDUL-381E)

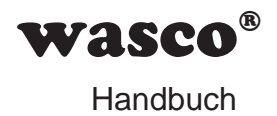

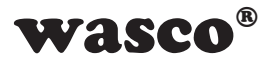

#### **Copyright© 2019 by Messcomp Datentechnik GmbH**

Diese Dokumentation ist urheberrechtlich geschützt. Alle Rechte sind vorbehalten.

Messcomp Datentechnik GmbH behält sich das Recht vor, die in dieser Dokumentation beschriebenen Produkte jederzeit und ohne Vorankündigung zu verändern.

Ohne schriftliche Genehmigung der Firma Messcomp Datentechnik GmbH darf diese Dokumentation in keinerlei Form vervielfältigt werden.

#### **Geschützte Warenzeichen**

Windows®, Visual Basic®, Visual C++®, Visual C#® sind eingetragene Warenzeichen von Microsoft.

wasco<sup>®</sup> ist ein eingetragenes Warenzeichen.

EXDUL® ist ein eingetragenes Warenzeichen.

LabVIEW® ist ein eingetragenes Warenzeichen.

Bei anderen genannten Produkt- und Firmennamen kann es sich um Warenzeichen der jeweiligen Inhaber handeln.

#### **Haftungsbeschränkung**

Die Firma Messcomp Datentechnik GmbH haftet für keinerlei durch den Gebrauch des Multifunktionsmoduls EXDUL-381 und dieser Dokumentation direkt oder indirekt entstandenen Schäden.

#### **Wichtiger Hinweis:**

Dieses Handbuch wurde für die Module EXDUL-381E und EXDUL-381S erstellt. Das EXDUL-381E bietet zusätzlich eine LCD-Anzeige, alle weiteren Funktionen der Module sind identisch. Für das EXDUL-381S sind die Befehle und Funktionen, die das Display betreffen, nicht zutreffend.

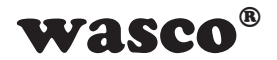

## **Inhaltsverzeichnis**

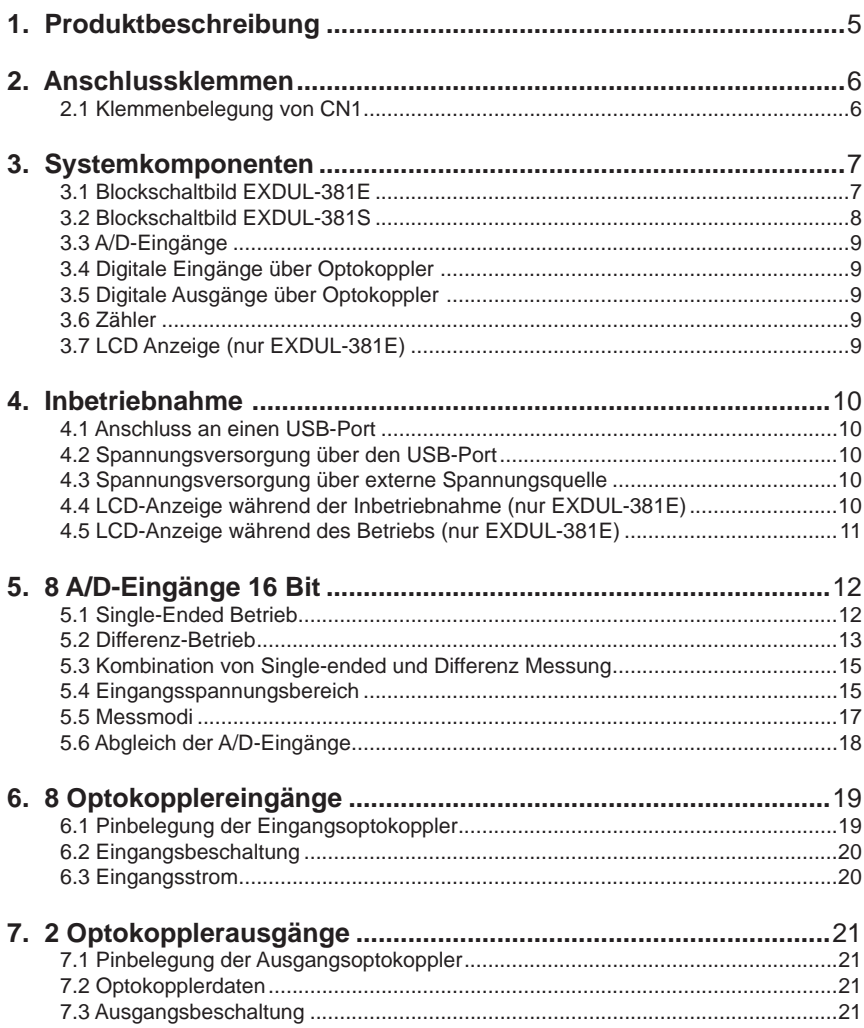

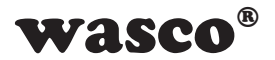

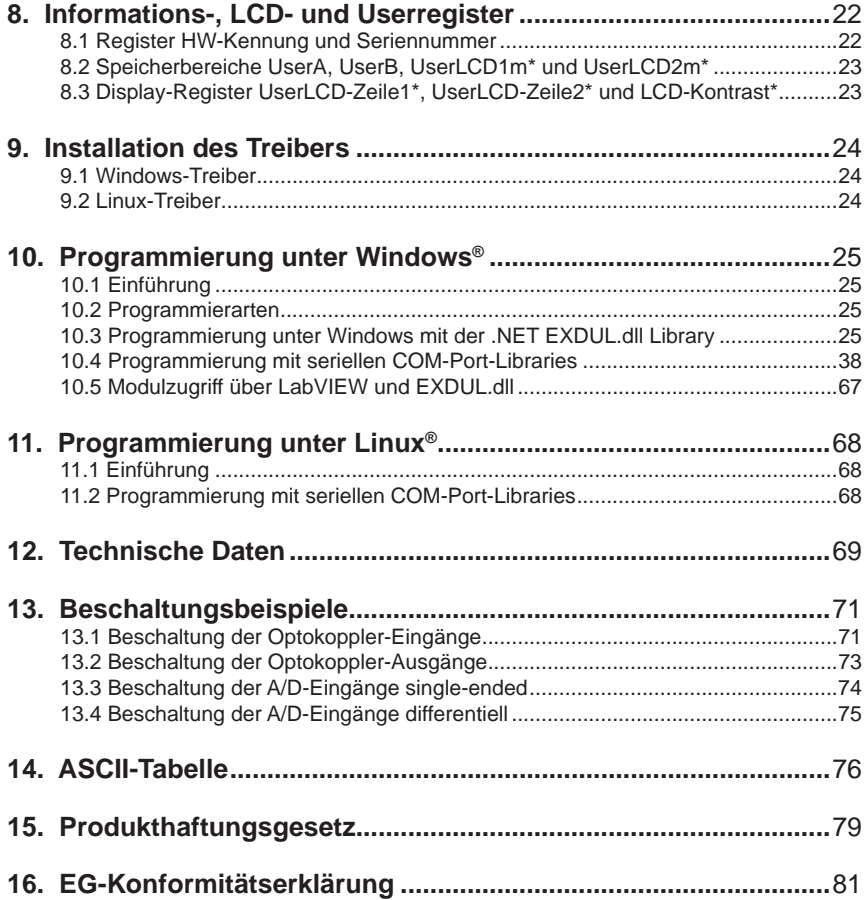

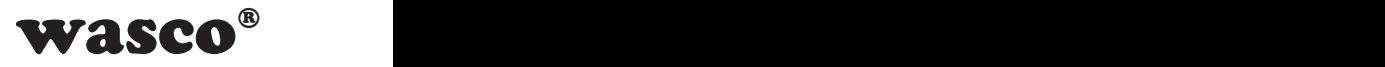

## <span id="page-4-0"></span>**1. Produktbeschreibung**

Das EXDUL-381E verfügt über acht massebezogene oder vier differentielle 16 Bit A/D-Eingangskanäle mit bipolaren (+/-0,63 V, +/-1,27 V, +/-2.55 V, +/-5.1 V, +/-10.2 V) Eingangsspannungsbereichen. Die Wandlungsauslösung inklusive der damit verbundenen Konfiguration der A/D-Komponenten (Bereich-/Kanalauswahl) erfolgt per Software-Befehl. Zusätzlich verfügt das Modul über acht digitale Eingänge und zwei digitale Ausgänge mit galvanischer Trennung über hochwertige Optokoppler und zusätzlichen Schutzdioden. Spezielle leistungsfähige Ausgangsoptokoppler bewältigen einen Schaltstrom von bis zu 150 mA.

Über USB oder eine externe Spannungquelle wird das Modul mit der notwendigen Betriebsspannung versorgt. 5 der Optokopplereingänge können bei Bedarf jeweils als 32Bit-Zählereingang programmiert und genutzt werden. Die programmierbare LCD-Anzeige ermöglicht die Darstellung von digitalen und analogen I/O-Statusinformationen oder programmierbaren anwenderspezifischen Daten.

Die Anschlüsse für die Spannungsversorgung sind wie die Anschlüsse der Eingangs- und Ausgangsoptokoppler einer 24poligen Schraubklemmleiste zugeführt. Das kompakte Gehäuse erlaubt den Einsatz als mobiles Modul am Notebook sowie als Steuermodul im Steuerungs- und Maschinenbau mit einfacher Wandmontage oder unkomplizierter Montage auf DIN EN-Tragschienen.

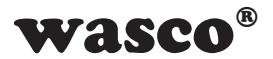

### <span id="page-5-0"></span>**2. Anschlussklemmen**

#### **2.1 Klemmenbelegung von CN1**

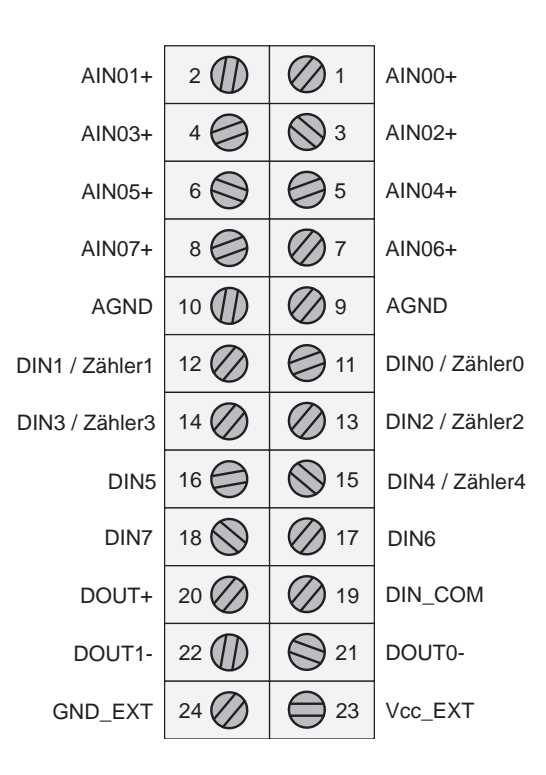

**Vcc\_EXT:** Anschlussklemme für externe Versorgungsspannung **GND\_EXT:** Masse-Anschluss bei Verwendung einer externen Versorgungsspannung

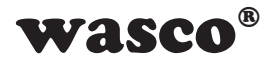

## <span id="page-6-0"></span>**3. Systemkomponenten**

#### **3.1 Blockschaltbild EXDUL-381E**

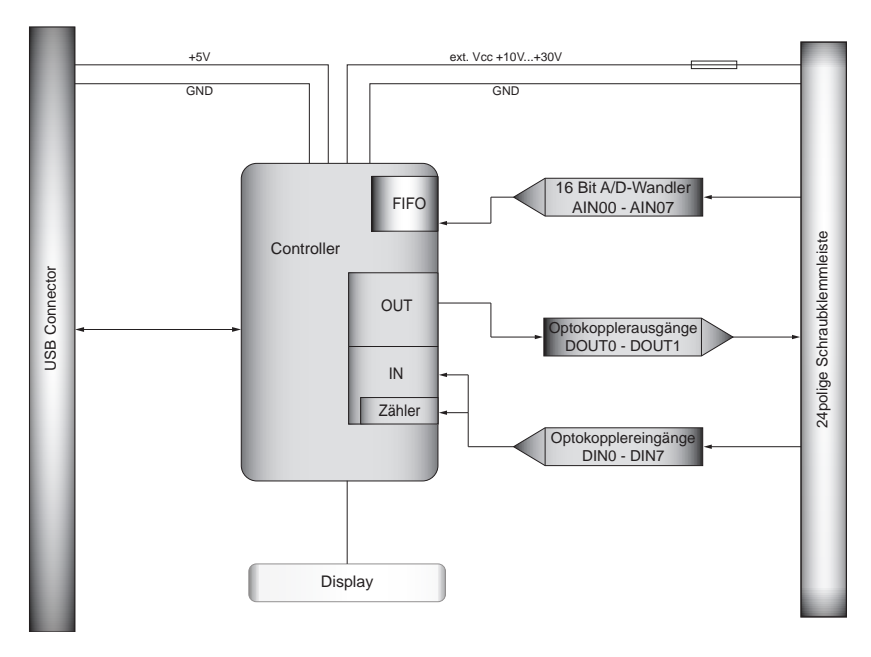

Grafik 3.1 Blockschaltbild EXDUL-381E Grafik 3.1 Blockschaltbild EXDUL-381E

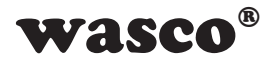

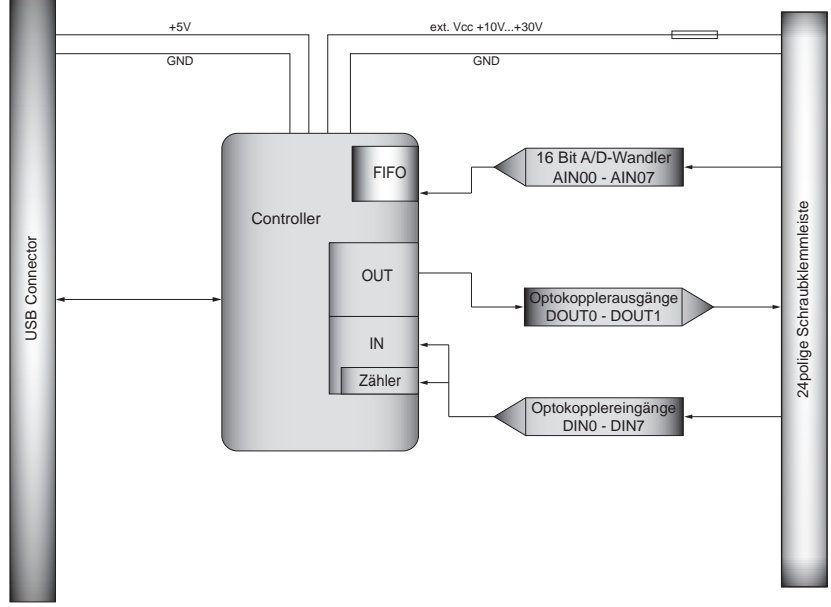

#### <span id="page-7-0"></span>**3.2 Blockschaltbild EXDUL-381S**

Grafik 3.2 Blockschaltbild EXDUL-381S Grafik 3.2 Blockschaltbild EXDUL-381S

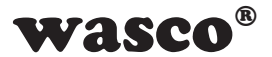

#### <span id="page-8-0"></span>**3.3 A/D-Eingänge**

8 Eingänge single-ended (se) oder 4 Eingänge differentiell (diff) oder kombiniert se/diff per SW wählbar Auflösung: 16 Bit Eingangsspannungsbereich bipolar +/-0,63 Volt, +/-1,27 Volt, +/-2,55 Volt, +/-5.1 Volt, +/-10.2 Volt +/-20.4V (nur Differenzeingänge) FIFO: 10000 Messwerte Eingangswiderstand: > 500 MΩ Überspannungsschutz: +/- 50V max. Abtastrate: 100kS/s

#### **3.4 Digitale Eingänge über Optokoppler**

8 bipolare Kanäle Überspannungsschutz-Dioden Eingangsspannungsbereich high  $= 10...30$  Volt  $low = 0.3$  Volt

#### **3.5 Digitale Ausgänge über Optokoppler**

2 Kanäle Leistungsoptokoppler Verpolungsschutz-Dioden Ausgangsstrom: max. 150 mA Spannung-CE: max. 50 V

#### **3.6 Zähler**

5 programmierbare Zähler 32 Bit (belegen 5 Optokoppler-Eingänge) Zählfrequenz: max. 5 kHz

#### **3.7 LCD Anzeige (nur EXDUL-381E)**

Matrixanzeige mit 2 Zeilen und 16 Spalten zur Darstellung von 16 Zeichen je Zeile

Programmierbar zur Darstellung anwendungsspezifischer Daten oder als I/O-Zustandsanzeige

EXDUL-381E / EXDUL-381S © 2019 by Messcomp Datentechnik GmbH DV04

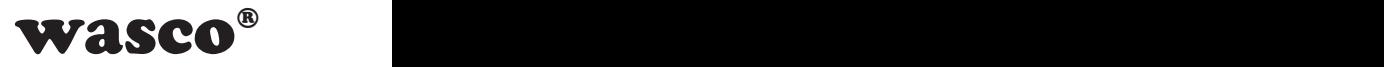

## <span id="page-9-0"></span>**4. Inbetriebnahme**

Der PC-Anschluss erfolgt einfach und unkompliziert Plug & Play über eine USB-Schnittstelle. Über USB oder eine externe Spannungsquelle wird das Modul mit der notwendigen Betriebsspannung versorgt.

#### **4.1 Anschluss an einen USB-Port**

Das EXDUL-381E / EXDUL-381S verfügt über ein USB 2.0 Interface und wird über die beiliegende USB-Anschlussleitung direkt an einen PC oder an einen USB-Hub angeschlossen. Der Anschluss erfolgt hotpluggable, d.h. das Modul ist auch im laufenden Betrieb anschließbar.

#### **4.2 Spannungsversorgung über den USB-Port**

Das Modul EXDUL-381 kann bei Bedarf ohne Einschränkungen ausschließlich über die USB-Schnittstelle versorgt werden. Dafür muss sichergestellt werden, dass der PC über das USB-Interface 500mA liefern kann.

#### **4.3 Spannungsversorgung über externe Spannungsquelle**

Die Firmware des EXDUL-381E / EXDUL-381S erkennt selbständig die Spannungsversorgung über eine externe Spannungsquelle. Wird an den Klemmen Vcc\_EXT und GND\_EXT (siehe Klemmenbelegung) eine Spannung von +10 V...+30 V DC angelegt, schaltet das Modul sofort auf Betriebsspannung "extern" um. Die Spannungsversorgung über den USB-Port wird automatisch unterbrochen.

**Achtung**: Die Spannungsversorgung des Moduls darf während des Betriebs nicht mehr gewechselt werden!

#### **4.4 LCD-Anzeige während der Inbetriebnahme (nur EXDUL-381E)**

Während der Inbetriebnahme bzw. Start des Moduls erscheint im Display eine Infoanzeige in Form des Modulnamens. Nach fünf Sekunden wird der Modulname je nach LCD-Anzeigen-Konfiguration entweder durch die I/O-Statusanzeige oder UserLCD-Anzeige ersetzt.

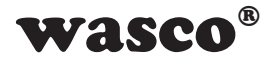

#### <span id="page-10-0"></span>**4.5 LCD-Anzeige während des Betriebs (nur EXDUL-381E)**

Bei der Inbetriebnahme des Moduls schaltet das Display nach ca. fünf Sekunden, je nach Einstellung, von der Infoanzeige in die I/O-Statusanzeige oder die UserLCD-Anzeige. Während der I/O-Anzeige werden in Zeile1 die aktuellen Zustände der Eingänge, in Zeile2 die Zustände der Ausgänge angezeigt. Falls beim letzten Betrieb des Moduls mit vorgesehenem Befehl der UserLCD-Modus aktiviert wurde, erscheint anstelle der I/O-Statusanzeige die UserLCD-Anzeige mit den Werten aus den Speicherbereichen UserLCD1m und UserLCD2m. Die Daten aus den beiden Registern werden solange angezeigt, bis neue Benutzerdaten über UserLCD-Zeile1 und UserLCD-Zeile2 auf die Anzeige geschrieben werden. Um einen "Screen-Burn" zu vermeiden, wechselt die Anzeige im laufenden Betrieb etwa jede Minute für ca. fünf Sekunden von der I/O-Statusanzeige oder UserLCD-Anzeige in die Infoanzeige.

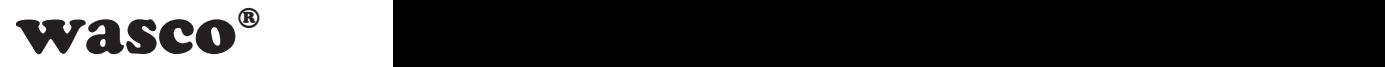

## <span id="page-11-0"></span>**5. 8 A/D-Eingänge 16 Bit**

Das EXDUL-381 verfügt über 8 gemultiplexte single-ended oder 4 differentielle 16 Bit-A/D-Eingangskanäle mit programmierbarem Eingangsspannungsbereich. Die Konfiguration für die Wandlung (Kanal, Bereich) wird in Form von zwei Bytes mit der Wandlungsauslösung durch den PC übergeben. Der Messwert wird durch das Modul nach Fehlerkorrekturen (z.B. Offsetfehler) und einer Transformation in einen Spannungswert in uV als Antwort übermittelt oder in ein FIFO abgelegt.

#### **5.1 Single-Ended Betrieb**

Im Single-Ended Betrieb stehen max. 8 Eingangskanäle zur Verfügung. Alle Eingangsspannungen werden gegen die Masse (ADGND) der A/D-Komponenten gemessen (siehe Grafik 5.1). Eine genauere Beschreibung der Beschaltung ist in Kapitel 10.4 zu finden.

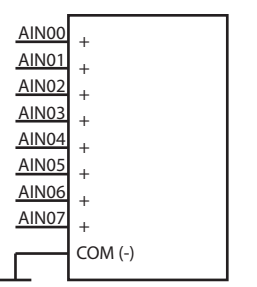

Grafik 5.1 A/D-Wandler Single-ended

Wie zuvor erwähnt, wird dem Befehl zum Messen der Spannung ein Byte zur Kanalauswahl hinzugefügt. Welcher Wert für welchen Kanal einer single-ended Messung verwendet werden muss, ist aus der Tabelle 5.1 zu entnehmen.

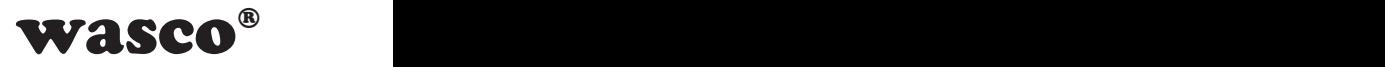

<span id="page-12-0"></span>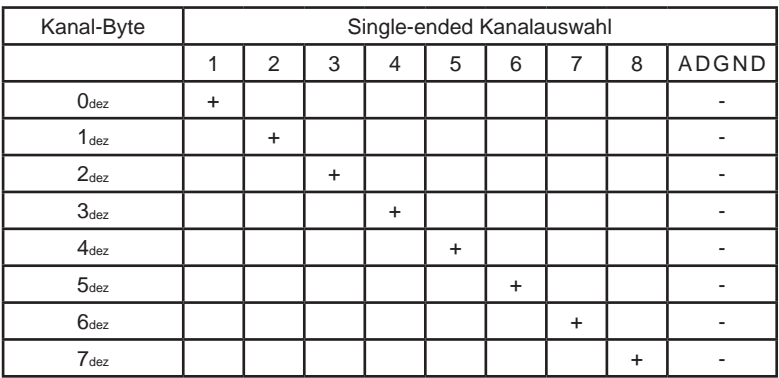

Tabelle 5.1 A/D-Wandler Single-ended Messung

So muss für eine single-ended Messung an Kanal 3 der Pluspol der Spannungsquelle an AIN02 und der Minuspol an ADGND angeschlossen werden. Das Kanalbyte des Befehls besitzt den Wert 2dez.

#### **5.2 Differenz-Betrieb**

Im Differenz-Betrieb stehen max. 4 Eingangskanäle zur Verfügung. In der Differenz-Betriebsart gibt es für jeden Kanal jeweils einen Plus- und einen Minus-Eingang (siehe Grafik 5.2-1). Bitte beachten Sie, dass für alle Kanäle ebenfalls ein Bezug zur Masse (ADGND) hergestellt

werden muss. Eine genauere Beschreibung der Beschaltung ist in Kapitel 10.5 zu finden. Durch die Differenzmessung können allgemein auftretende Störspannungen auf beiden Signalleitungen und der Analogmasse reduziert werden.

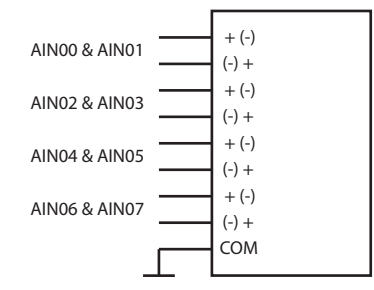

Grafik 5.2-1 A/D-Wandler differentielle Messung

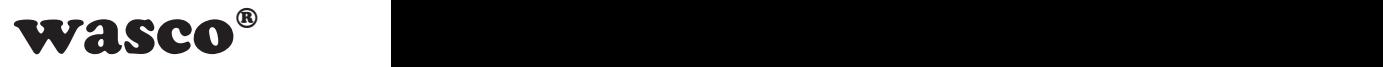

Auch hier findet die Kanalauswahl über das Kanalbyte im Befehl zur Spannungsmessung statt. Die entsprechenden Werte sind aus der folgenden Tabelle zu entnehmen.

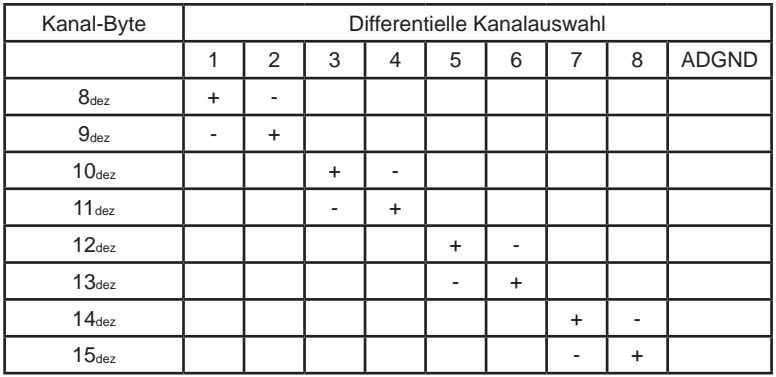

Tabelle 5.2 A/D-Wandler differentielle Messung +10V

Als Beispiel soll nun die Differenz zwischen zwei Spannungen an den Eingängen AIN05 und AIN06 gemessen werden. Hierfür schließen sie die erste Spannung an AIN05 und die zweite an AIN06 an (siehe Grafik 5.2-2).

Nun kann als Kanalbyte entweder der Wert 12dez (AIN05+ / AIN06-) oder 13dez (AIN05- / AIN06+, Ergebnis ist eine negative Differenzspannung!) verwendet werden.

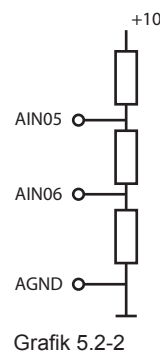

#### **Achtung**:

Achten Sie darauf, dass die Differenz zwischen den Eingängen innerhalb des Eingangsspannungsbereiches liegen muss. Eine Eingangsspannung an AIN05 von +10V und einer Eingangsspannung an AIN06 von -10V ergibt eine Differenz von +20V, d.h. es muss ein Eingangsspannungsbereich von +/- 20.4V gewählt werden (siehe Kap. 5.4)

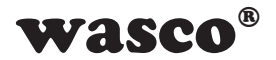

#### <span id="page-14-0"></span>**5.3 Kombination von Single-ended und Differenz Messung**

Bei Bedarf können die Messvarianten wie in Grafik 5.3 auch von Kanal zu Kanal variiert werden oder sogar "on the fly" zwischen den einzelnen Messungen geändert werden.

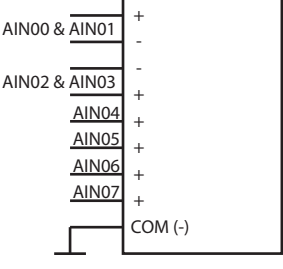

Grafik 5.3

#### **5.4 Eingangsspannungsbereich**

Für die Spannungsmessung stehen mehrere Eingangsspannungsbereiche zur Verfügung (+/-0.63 V, +/-1.27 V, +/-2.55 V, +/-5.1 V, +/-10.2 V). So kann der Messbereich an das Eingangssignal angepasst und somit die Messgenauigkeit optimiert werden. Für die Auswahl des Bereichs wird mit dem Messbefehl durch den PC ein Bereichsbyte an das Modul mitgesendet. Folgend sind zu den einzelnen Bereichen die dazugehörigen Bytewerte aufgelistet.

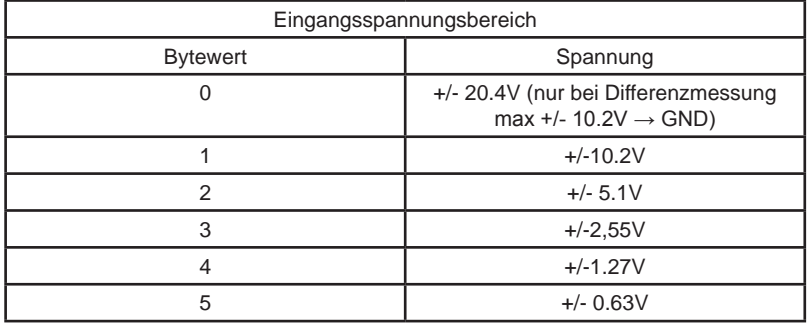

Tabelle 5.4 A/D-Wandler Eingangsspannungsbereiche

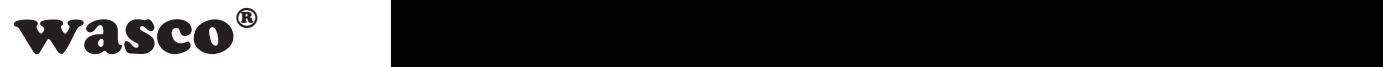

#### a) Single-Ended Messung Wie in Grafik 5.4.1 gezeigt, wird bei einer Single-Ended-Messung das Eingangssignal im Vergleich zur Masse gemessen. Die maximal bzw. minimal zu messende Spannung bei einem Spannungsbereich von +/- 10.2V beträgt +10.2V bzw. -10.2V.

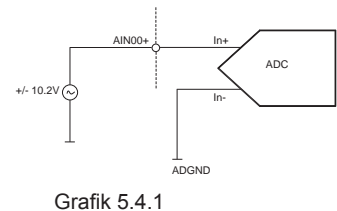

**Achtung**: da die maximal zu messende Spannung am Analogeingang (z.B. AIN00+) 10.2V beträgt, ist der Spannungsbereich +/- 20.4V bei einer Single-Ended-Messung nicht vorhanden!

#### b) Differenzmessung

Bei Differenzmessungen entspricht der verwendete Eingangsspannungsbereich der maximalen Eingangsdifferenz zwischen den gewählten Eingängen. Dabei kann wie in Grafik 5.4.2 gezeigt ein Eingangsspannungsbereich von +/- 0.63V gewählt werden, obwohl an den Eingängen eine Spannung von bis zu +/- 10.2V anliegt.

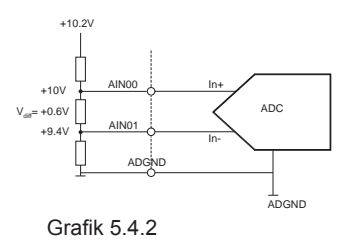

Bei der Differenzmessung gibt es im Gegensatz zur Single-Ended Messung zudem einen Eingangsspannungsbereich von +/- 20.4V.

**Achtung**: Für den Eingangsspannungsbereich +/-20.4V gilt die maximale bzw. minimale Eingangsspannung von +10.2V bzw. -10.2V. Nur die Differenz zwischen zwei Eingängen darf +20.4V bzw. -20.4V betragen. (Z.B. AIN00 =  $+10.2V$  und AIN01 = -10.2V,  $V_{diff}$  = 20.4V)

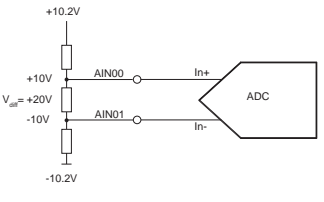

Grafik 5.4.3

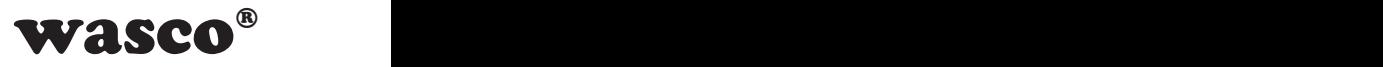

#### <span id="page-16-0"></span>**5.5 Messmodi**

Das EXDUL-381 besitzt mehrere Messmodi, um die Anwendung zu erleichtern.

#### **5.5.1 Einfache Spannungsmessung**

Bei der einfachen Spannungsmessung führt das Modul nach Erhalt des entsprechenden Befehls eine Messung an dem gewählten Eingang durch, gleicht diese ab und liefert den Wert in µV als Antwort an den Benutzer.

#### **5.5.2 Einfache Spannungsmessung mit Mittelwertbildung**

In diesem Messmodus führt das Modul an dem vom Benutzer gewählten Eingang 32 Messungen in einem Abstand von jeweils 10 µs durch, bildet einen Durchschnitt, gleicht die Messung ab und liefert das Ergebnis in µV an den Anwender.

Dieser Messmodus eignet sich vor allem für kleinere Eingangsspannungsbereiche, um Störungen wie Rauschen zu unterdrücken.

#### **5.5.3 Blockmessung mit Mittelwertbildung**

Dieser Messmodus ist für Anwendungen gedacht, in welchen Spannungen an mehreren Eingängen möglichst genau und zeitnah gemessen werden sollen. Dabei werden bei der Übergabe des Befehls an das Modul die gewünschten Kanäle (bis zu 8) mit dem jeweiligen Spannungsbereich übergeben. Nach Erhalt des Befehls beginnt das Modul jeden gewünschten Kanal nacheinander 32 mal in 10µs-Schritten abzutasten.

Dauer = Kanalanzahl\*32\*10µs

Nach Abschluss werden die Werte abgeglichen und in µV an den Anwender zurückgeschickt.

Beispiel:

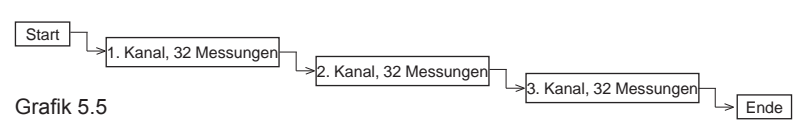

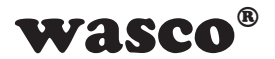

<span id="page-17-0"></span>In diesem Beispiel sollen drei Kanäle abgetastet werden (z.B. AIN01+, AIN03+, AIN05+). Diese Kanäle werden mit dem Befehl übergeben und das Modul beginnt mit den 32 Messungen des ersten Kanals (hier AIN01+). Sobald die Messungen des ersten Kanals abgeschlossen sind, wird mit der Abtastung des 2. Kanals begonnen. Wurden alle Kanäle fertig abgetastet, (hier nach 960µs = Kanalanzahl\*32\*10µs), werden Offset und Gain-Fehler abgeglichen und die Spannungen in µV übergeben.

#### **5.5.4 Mehrfachmessung**

Beim Messmodus Mehrfachmessung können bis zu 8 Kanäle mehrfach (bis zu 65535 mal) abgetastet werden. Dabei werden bei der Übergabe des Befehls neben der gewünschten Abtastrate (1 - 100kS/s) die gewünschten Kanäle mit dem jeweiligen Spannungsbereich übergeben. Nach Erhalt des Befehls führt das Modul die Messungen durch und speichert abgeglichenen Werte in µV in das FIFO ab. Aus dem FIFO können diese Werte jederzeit abgeholt werden. Dabei ist darauf zu achten, dass das FIFO nicht überläuft. Zudem darf in diesem Zeitraum kein EXDUL-Info-Register beschrieben werden.

#### **5.5.5 Dauermessung**

Beim Messmodus Dauermessung können bis zu 8 Kanäle mit beliebigem Messbereich und mit bis zu 100kS/s im Dauerbetrieb abgetastet werden. Hierfür gibt es einen Start- und einen Stop-Befehl. Die abgeglichenen Messwerte werden in µV in ein FIFO geschrieben und können von dort jederzeit abgeholt werden. Dabei ist darauf zu achten, dass das FIFO nicht überläuft. Zudem darf in diesem Zeitraum kein EXDUL-Info-Register beschrieben werden.

#### **5.6 Abgleich der A/D-Eingänge**

Das Modul wird beim Endtest unserer Produktion bei einer Umgebungstemperatur von ca. 20°C abgeglichen. Sollten bei der Endanwendung größere Temperaturabweichungen vorhanden sein, kann die A/D-Komponente des Moduls mittels nachträglichem Abgleich an die Umgebung angepasst werden. Die benötigte Software steht auf der CD bzw. im Internet zur Verfügung.

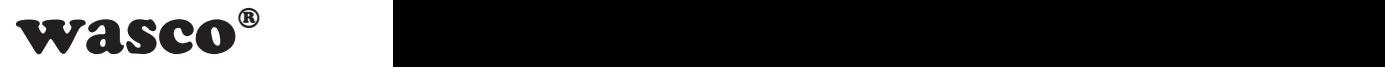

## <span id="page-18-0"></span>**6. 8 Optokopplereingänge**

Das EXDUL-381 verfügt über 8 Eingangskanäle, deren galvanische Trennung mittels Optokoppler erreicht wird. Die Isolationsspannung zwischen Masse des Moduls und Eingang beträgt 500 Volt, während die Spannung zwischen den Eingangskanälen auf 50 Volt begrenzt ist.

#### **6.1 Pinbelegung der Eingangsoptokoppler**

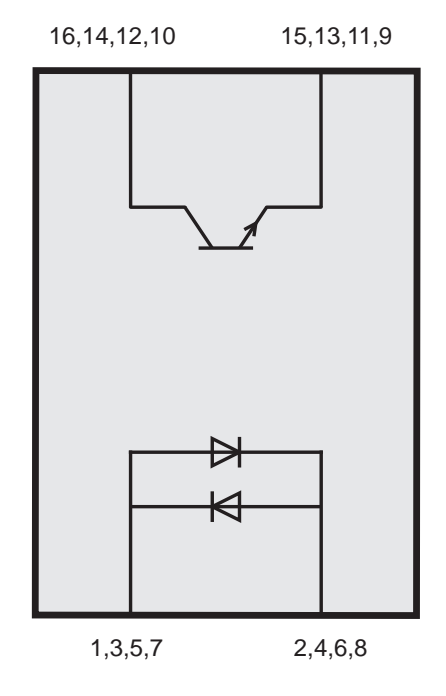

Abb. 6.1

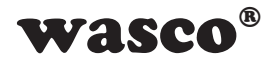

#### <span id="page-19-0"></span>**6.2 Eingangsbeschaltung**

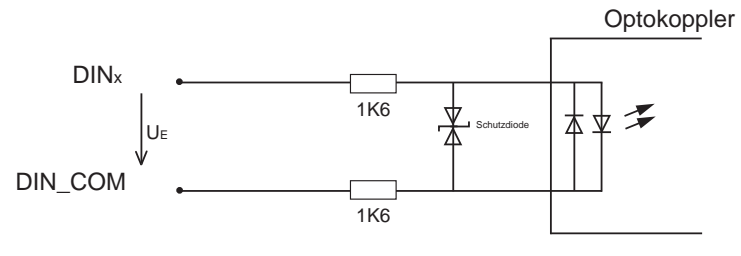

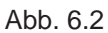

#### **6.3 Eingangsstrom**

$$
I_E \approx \frac{U_E - 1,1V}{3200\Omega}
$$

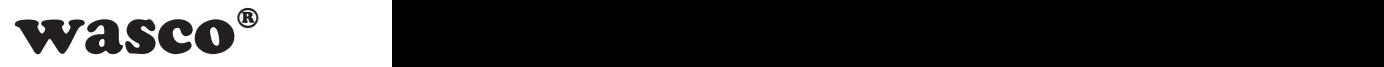

## <span id="page-20-0"></span>**7. 2 Optokopplerausgänge**

Das EXDUL-Modul verfügt über 2 Ausgangskanäle, deren galvanische Trennung ebenfalls mittels Optokoppler erreicht werden. Die Isolationsspannung zwischen Masse des Moduls und Ausgang beträgt 500 Volt.

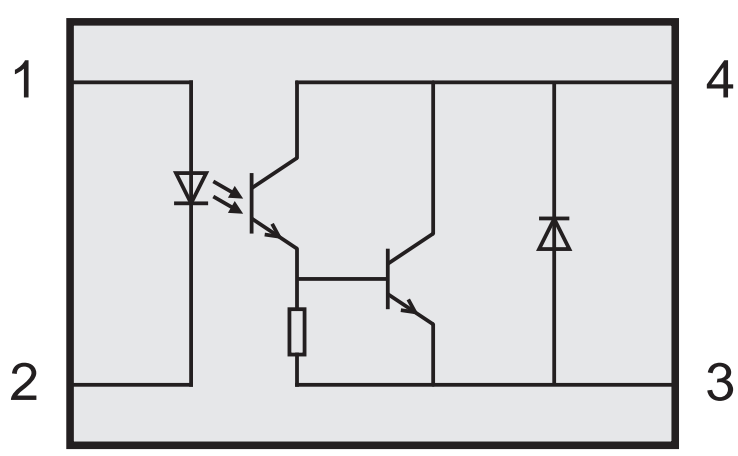

#### **7.1 Pinbelegung der Ausgangsoptokoppler**

#### **7.2 Optokopplerdaten**

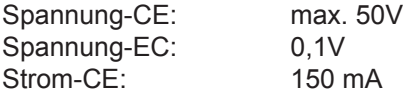

#### **7.3 Ausgangsbeschaltung**

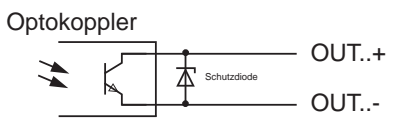

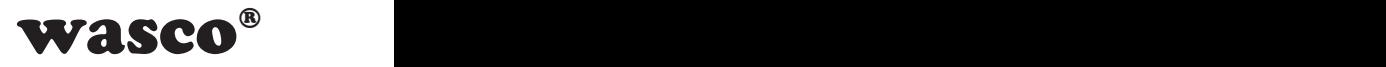

## <span id="page-21-0"></span>**8. Informations-, LCD- und Userregister**

#### **8.1 Register HW-Kennung und Seriennummer**

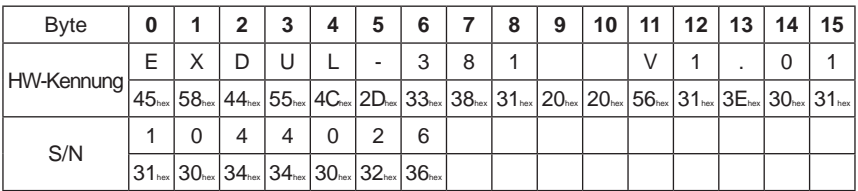

Tabelle 8.1 Register HW-Kennung und Seriennummer

Im Register HW-Kennung ist der Modulname sowie die Version der Firmware abgelegt und kann zur Feststellung der Produkt-Identität vom User gelesen werden. In der o. a. Tabelle sind als Beispiel in der Zeile HW-Kennung jeweils der Hex-Wert und das dazugehörige ASCII-Zeichen für das Modul EXDUL-381 mit Firmware-Version 1.01 dargestellt.

Das Register Serien-Nummer kann vom Anwender lediglich gelesen werden. Die Serien-Nummer in der o. a. Tabelle dient als Formatbeispiel. In der Zeile S/N ist jeweils der Hex-Wert und darüber das dazugehörige ASCII-Zeichen für die Serien-Nummer 1044026 dargestellt.

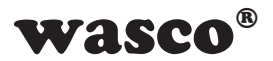

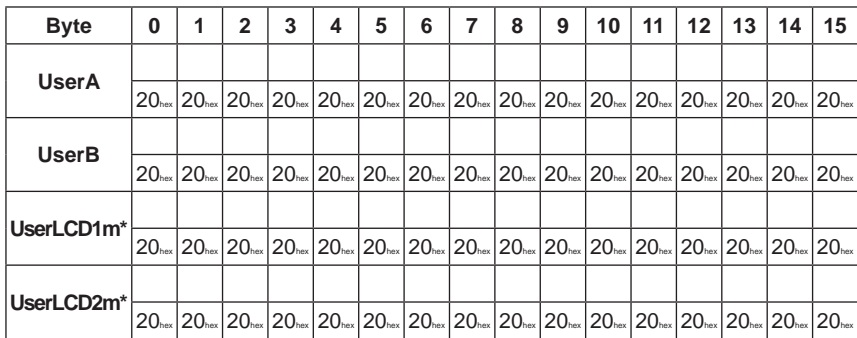

#### <span id="page-22-0"></span>**8.2 Speicherbereiche UserA, UserB, UserLCD1m\* und UserLCD2m\***

In den Registern UserA, UserB, UserLCD1m\* und UserLCD2m\* können jeweils 16 Stellen (16 Byte) zur eigenen Verwendung genutzt werden. Die Daten bleiben beim Ausschalten erhalten, ein Default-Reset setzt diese Register in die Werkseinstellung (Auslieferungszustand) zurück. Im Auslieferungszustand steht in allen vier User-Speicherbereichen an jeder Stelle der Hex-Wert 20, der im ASCII-Code einem Leer-Zeichen entspricht. In der o. a. Tabelle sind jeweils der Hex-Wert und darüber das dazugehörige ASCII-Zeichen dargestellt.

#### **8.3 Display-Register UserLCD-Zeile1\*, UserLCD-Zeile2\* und LCD- Kontrast\***

Die Register UserLCD-Zeile1 und UserLCD-Zeile2 dienen bei aktivierten UserLCD-Modus zum Beschreiben der beiden LCD-Zeilen mit jeweils 16 beliebigen Zeichen. Mit Übernahme der Daten erfolgt die Anzeige im Display anstelle der Daten aus UserLCD1m\* und UserLCD2m\*. Die Daten in den Registern UserLCD-Zeile1 und UserLCD-Zeile2 bleiben beim Ausschalten **nicht** erhalten. Über das Register LCD-Kontrast ist der Display-Kontrast einstellbar, der auch beim Ausschalten erhalten bleibt.

\*: Nur für EXDUL-381E zutreffend, bei EXDUL-381S ohne Funktion!

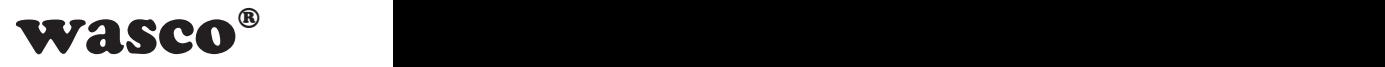

### <span id="page-23-0"></span>**9. Installation des Treibers**

#### **9.1 Windows-Treiber**

**Achtung**: ab Windows10 muss kein extra Treiber für das Modul installiert werden!

Sobald das USB-Modul EXDUL-381E / EXDUL-381S das erste Mal am PC angeschlossen wird, erkennt Windows automatisch ein neues Gerät und sucht nach einem passenden Treiber.

Geben Sie zur Treiberinstallation dem Windows-Hardwareassistenten den Ordner bzw. das Verzeichnis und den Namen der Setup-Datei "wascoxmfe\_v0**x**.inf" (anstelle von x die Versions-Nr. der INF-Datei eintragen z.B. wascoxmfe\_v0**6**.inf) an.

Nach der Aktualisierung der Treiberdatenbank informiert Sie der Hardwareassistent über die erfolgreiche Installation des Treibers.

Im Windows-Gerätemanager wird das EXDUL-381E / EXDUL-381S im Verzeichnis Anschlüsse (COM/LPT) als Wasco-USB-Kommunikationsport oder Serielles USB-Gerät COMx geführt. Jedes Windowsprogramm kann auf die virtuelle Schnittstelle so zugreifen, als handle es sich um einen echten COM-Port.

#### **9.2 Linux-Treiber**

Das EXDUL-381 verwendet einen virtuellen Standard COM-Port-Treiber, welcher bei den meistern gängigen Linux-Distributionen bereits installiert ist.

Wird das Modul an die USB-Schnittstelle angeschlossen, wird das Modul im dev-Ordner aufgelistet (z.B. als ttyACM0 unter Ubuntu).

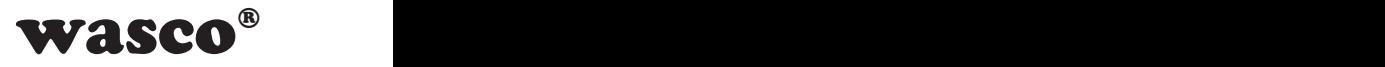

## <span id="page-24-0"></span>**10. Programmierung unter Windows®**

#### **10.1 Einführung**

Nach erfolgreicher Installation wird das EXDUL-381E / EXDUL-381S im Windows-Gerätemanager als Wasco-Communications-Port COMx bzw. als serielles USB-Gerät COMx (ab WIN10) geführt. Es handelt sich hierbei um ein CDC-Device (Communications Device Class), das über einen virtuellen COM-Port angesprochen wird.

Der Softwarezugriff auf diesen virtuellen COM-Port erfolgt wie über eine normale COM-Schnittstelle über Standard-Windows®-Treiber, eine Installation eines zusätzlichen Treibers ist nicht notwendig.

#### **10.2 Programmierarten**

Für den Zugriff auf das EXDUL-Modul gibt es mehrere Möglichkeiten. So kann für die Programmierung unter .NET die Library EXDUL.dll verwendet werden. Diese ermöglicht eine leichten und schnellen Einstieg, um den Zugriff auf das Modul zu programmieren.

Des Weiteren können auch serielle COM-Port-Libraries verwendet werden, welche bei vielen Programmiersprachen wie C oder Delphi vorhanden sind. Sie ermöglichen oft eine breite Einstellmöglichkeit der Schnittstelle und teilweise auch eine Eventprogrammierung (Lesepuffer muss nicht gepolled werden).

LabVIEW-Anwender können ebenfalls mit Hilfe der EXDUL.dll oder den VISA-Funktionsblöcken (Serial Port) leicht auf das Modul zugreifen.

#### **10.3 Programmierung unter Windows mit der .NET EXDUL.dll Library**

Wird für den Modul-Zugriff eine .NET-Programmiersprache verwendet (C#, C++.NET oder VB.NET), so kann die Library EXDUL.dll verwendet werden. Sie besitzt einen objektorientierten Aufbau, in welchem jedes EXDUL-Modul durch ein Objekt mit ihren Methoden dargestellt wird.

Bei der Entwicklung der Library wurde auf eine möglichst einheitliche API zwischen den unterschiedlichen EXDUL-Modulen geachtet.

Dies ermöglicht es dem Anwender, bei Bedarf ohne großen Programmieraufwand von z.B. einem USB-EXDUL-Modul auf ein Ethernet-EXDUL-Modul (z.B. EXDUL-381 -> EXDUL-581) zu wechseln.

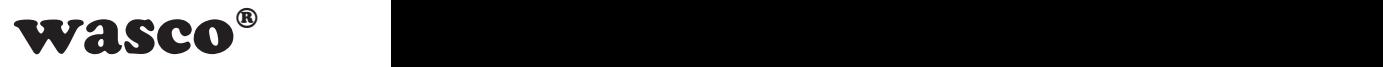

#### **Open**:

bool Open()

Rückgabewerte: true wenn erfolgreich / false bei Fehler<br>Zusammenfassung: Verbindung zu Modul aufbauen Verbindung zu Modul aufbauen

------------------------------------------------------------------------

------------------------------------------------------------------------

#### **Close**

void Close() Zusammenfassung: Verbindung zu Modul schließen

#### **Schreiben in Inforegister:**

void SetModulInfo (byte type, string info)

Parameter: type: Info-Typ (siehe Handbuch) info: Bis zu 16 Zeichen langer Info-String Zusammenfassung: Beschreibt die Modul-Informationsregister

------------------------------------------------------------------------

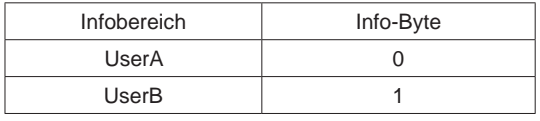

#### **Lesen aus Inforegister:**

string GetModulInfo(byte type)

Parameter: type: Info-Typ (siehe Handbuch) Rückgabewerte: Gibt das Register "type" als string zurück Zusammenfassung: Liest die Modul-Information-Register aus

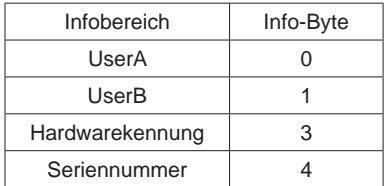

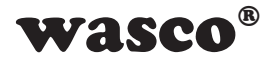

#### **Schreiben in LCD-Register UserLCD:**

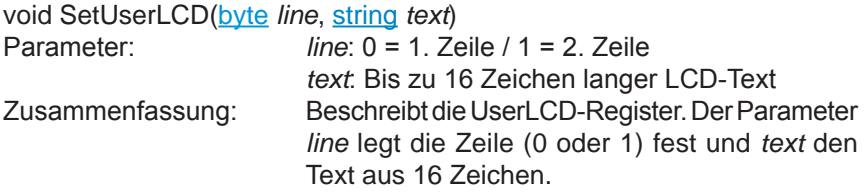

------------------------------------------------------------------------

#### **Schreiben in LCD-Register UserLCDm:**

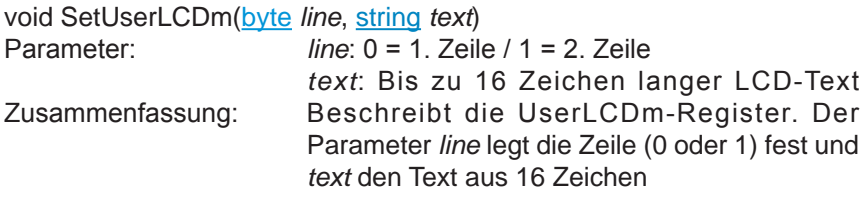

------------------------------------------------------------------------

#### **Schreiben des LCD-Modes:**

void SetLCDMode(byte *mode*) Parameter: *mode*: LCD-Modus Zusammenfassung: Setzt den LCD-Modus fest

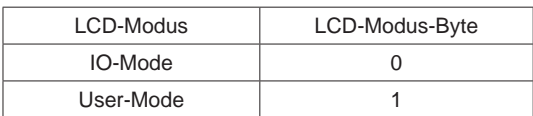

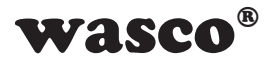

#### **Lesen des LCD-Modes:**

byte GetLCDMode() Rückgabewerte: LCD-Modus Zusammenfassung: Liest den LCD-Modus aus

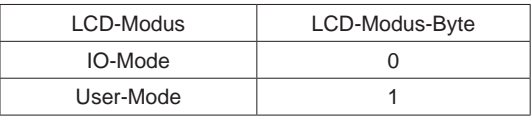

------------------------------------------------------------------------

#### **Schreiben LCD-Kontrastwert:**

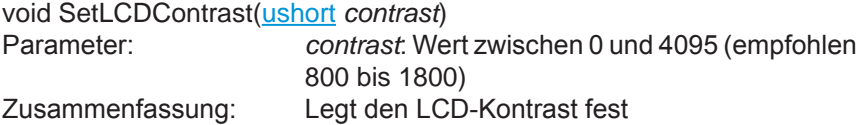

------------------------------------------------------------------------

#### **Lesen LCD-Kontrastwert:**

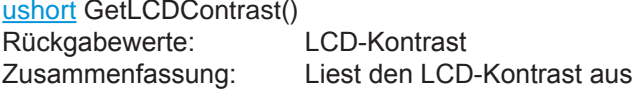

------------------------------------------------------------------------

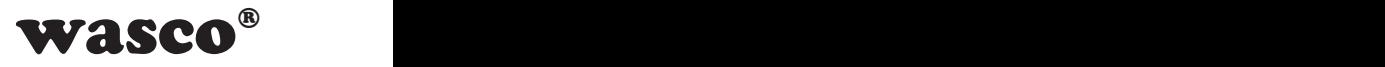

#### **Optokopplerausgänge lesen:**

uint GetOptoOut() Rückgabewerte: Zustand der Optokopplerausgänge Zusammenfassung: Liest den Zustand der Optokopplerausgänge

#### **Optokopplerausgänge schreiben:**

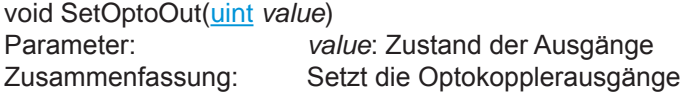

------------------------------------------------------------------------

#### ------------------------------------------------------------------------

#### **Optokopplereingänge lesen:**

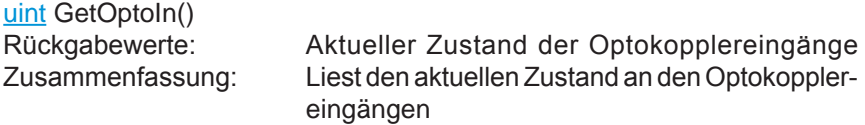

------------------------------------------------------------------------

------------------------------------------------------------------------

#### **Zähler starten:**

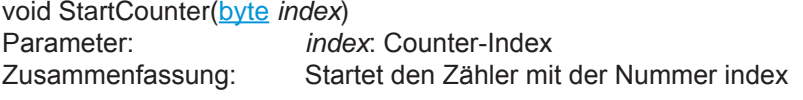

#### **Zähler stoppen:**

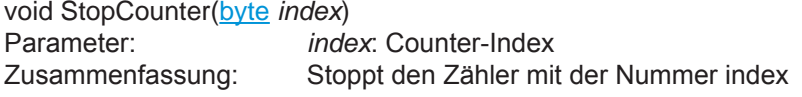

------------------------------------------------------------------------

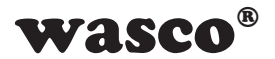

#### **Zähler resetten:**

void ResetCounter(**byte** *index*)<br>
Parameter: *index*: Counter-Index Parameter: *index*: Counter-Index Zusammenfassung: Setzt den Zählerstand des Zählers mit der Nummer index zurück auf 0

#### ------------------------------------------------------------------------

#### **Zählerstand lesen:** uint ReadCounter(byte *index*)

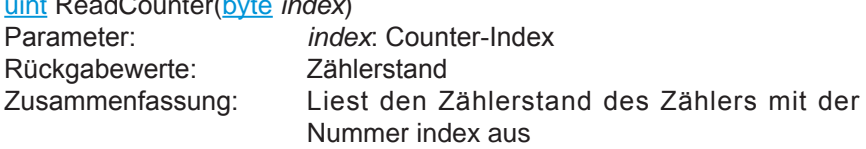

------------------------------------------------------------------------

#### **Overflow-Flag lesen:**

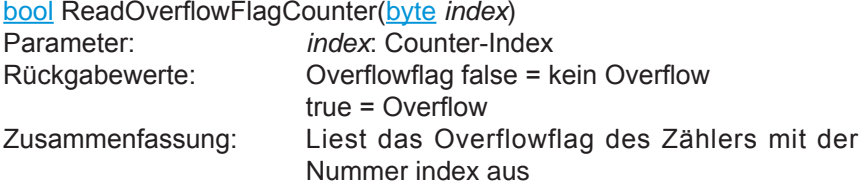

 $-$ 

#### **Overflow-Flag rücksetzen:**

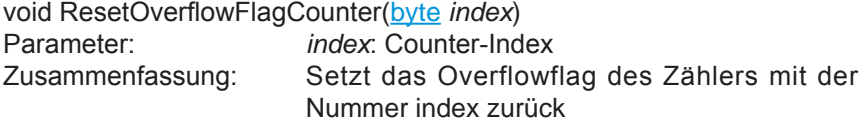

#### ------------------------------------------------------------------------

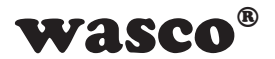

#### **AD-Einzelmessung:**

int GetADC(byte channel, byte range)<br>Parameter: channel: Kar Parameter: *channel*: Kanal range: Messbereich<br>Messwert in µV Rückgabewerte:<br>Zusammenfassung:

Führt eine ADC-Messung durch.

#### Kanal:

#### Messbereich:

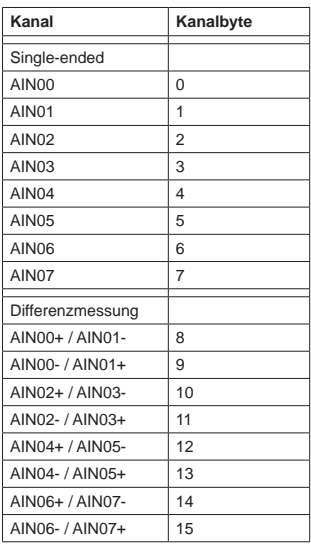

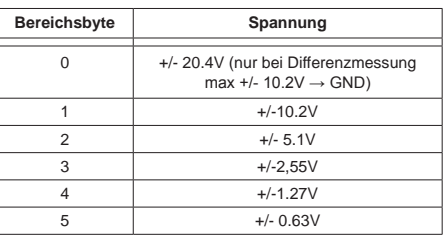

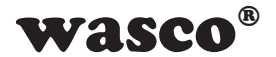

#### **AD-Einzelmessung mit Mittelwertbildung aus 32 Messungen:**

public int GetADC Mean(byte channel, byte range)

Element von EXDUL.EXDUL381<br>Parameter channel k

channel: Kanal

Rückgabewerte: Messwert in µV<br>Zusammenfassung: Führt eine AD

*range*: Messbereich<br>Rückgabewerte: Messwert in uV

Führt eine ADC-Messung mit einer Mittelwertbildung aus 32 Einzelmessungen durch.

#### Kanal:

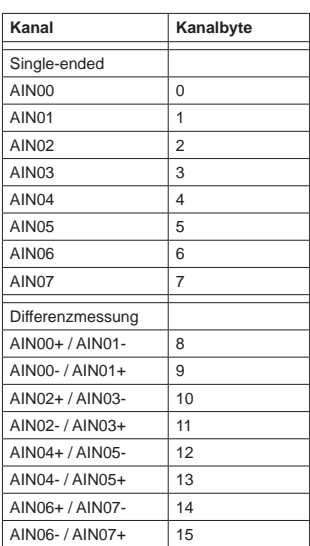

#### Messbereich:

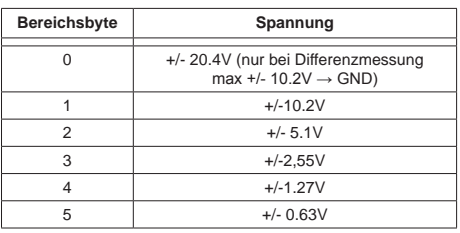

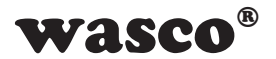

#### **AD-Blockmessung mit Mittelwertbildung:**

int[] GetADC\_BlockMean(EXDUL.ADC\_CHANNEL\_CONFIG\_1[] *config*)

Rückgabewerte:<br>Zusammenfassung:

Parameter: *config*:<br>
Rückgabewerte: Messwerte in µV

Führt eine ADC-Blockmessung über mehrere Kanäle aus (siehe Handbuch)

Kanal:

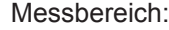

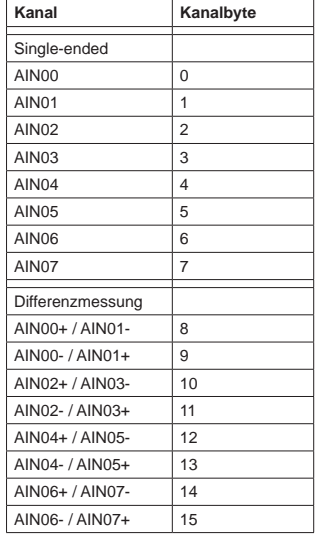

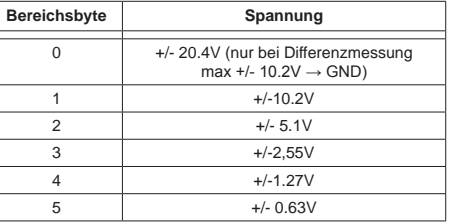

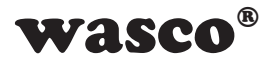

------------------------------------------------------------------------

#### **ADC-FIFO Reset:**

void ResetFIFO()<br>Zusammenfassung

Mit diesem Befehl wird ein Reset des FIFOs durchgeführt. Dies sollte nach einem Überlauf durchgeführt werden.

#### **ADC-FIFO Overflowflag lesen:**

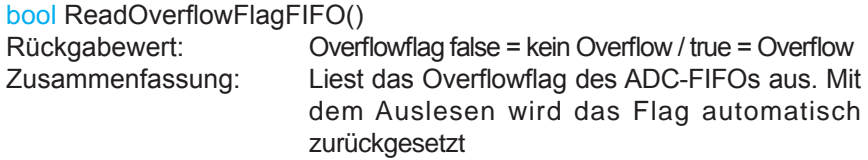

#### **ADC-FIFO auslesen:**

 $-$ 

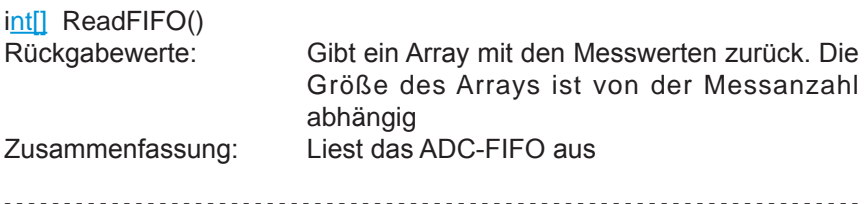

EXDUL-381E / EXDUL-381S © 2019 by Messcomp Datentechnik GmbH DV04

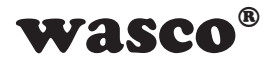

#### **AD-Mehrfachmessung:**

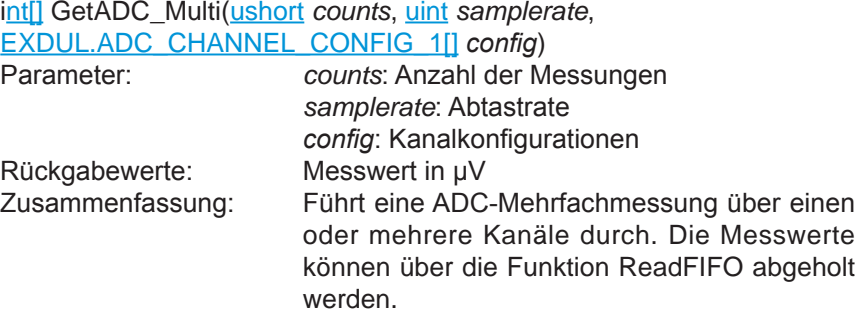

Kanal:

Messbereich:

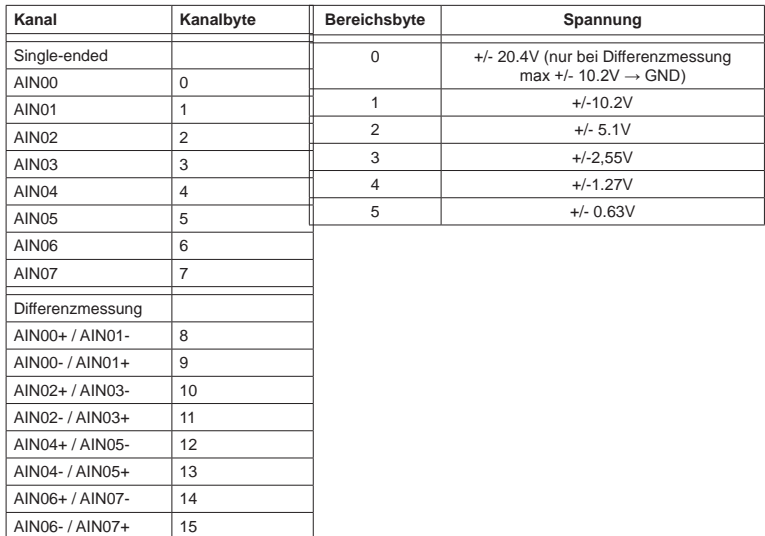

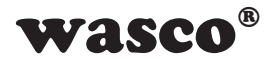

#### **AD-Dauerabtastung starten:**

void StartADC(uint *samplerate*,

EXDUL.ADC\_CHANNEL\_CONFIG\_1[]*config*)

samplerate: Abtastrate *config*: Kanalkonfiguration<br>Zusammenfassung: Startet eine ADC-Daueral Startet eine ADC-Dauerabtastung über einen oder mehrere Kanäle. Die Messwerte können über die Funktion ReadFIFO abgeholt werden. Zum Stoppen der Dauerabtastung wird die Funktion StopADC benötigt

Kanal:

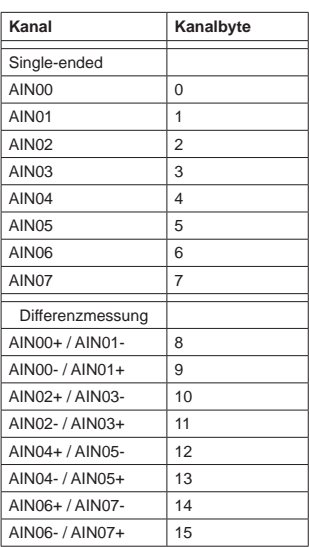

Messbereich:

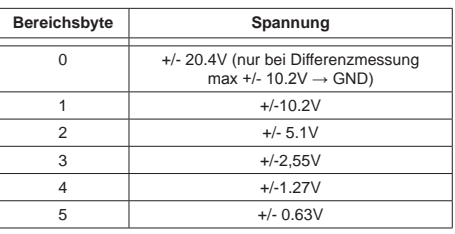
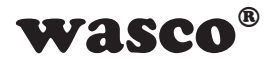

## **AD-Dauerabtastung stoppen:**

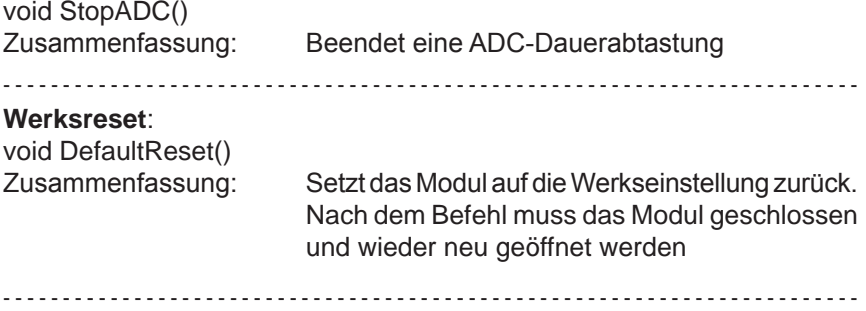

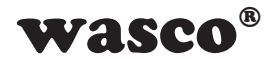

## **10.4 Programmierung mit seriellen COM-Port-Libraries**

Durch die Möglichkeit mit Standard-COM-Port-Libraries auf das Modul zugreifen zu können, kann der Anwender mit einer Vielzahl an Sprachen seine Anwendung programmieren. So kann neben dem .NET-Framework auch Delphi oder C verwendet werden. Auch können Anwendungen auf vielen Linux basierten Betriebssystemen (falls ein virtueller COM-Port-Treiber vorhanden ist) entworfen werden.

#### **10.4.1 Kommunikation mit dem EXDUL-381**

Der Datenaustausch erfolgt durch Senden bzw. Empfangen von Byte-Arrays mit unterschiedlicher Länge über die virtuelle COM-Schnittstelle.

Jeder erlaubte Sendestring wird mit einem definierten Ergebnis- bzw. Bestätigungsstring beantwortet.

Vor dem Senden eines Strings muss der letzte Ergebnis- bzw. Bestätigungsstring gelesen werden.

PC  
\n
$$
\frac{4 + n \text{Byte Befehl 1}}{4 + m \text{Byte Antwort 1}}
$$
\n  
\n
$$
\frac{4 + x \text{Byte Befehl 2}}{4 + y \text{Byte Antwort 2}}
$$

Grafik 10.4 Kommunikationsmodell

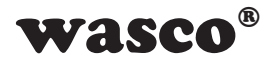

### **10.4.2 Windows®-Funktionen für die Programmierung**

Die Programmierung des EXDUL-381E / EXDUL-381S erfolgt entweder über WIN32 API Funktionen oder sehr komfortabel über ein bereits vorhandenes SerialPort Object in einer Programmiersprache. Beispielprogramme hierzu finden Sie nach der Installation der Software im Installationsverzeichnis auf Ihrem Rechner.

Windows-Funktionen für die Programmierung:

- CreateFile
- GetCommState
- SetCommState
- WriteFile
- ReadFile
- DCB-Struktur (beschreibt die Kontroll-Parameter des Devices)

#### **10.4.3 Befehls- und Datenformat**

Der Datenaustausch erfolgt durch Senden und Empfangen von Byte-Arrays. Jedes zu sendende bzw. zu empfangende Byte-Array besteht aus mindestens 4 Bytes. Dabei stellen die ersten drei Bytes den Befehl und das vierte die Anzahl der noch folgenden 4 Byte-Blöcke dar.

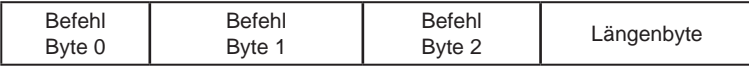

Die Anzahl der 4-Byte-Blöcke variiert von Befehl zu Befehl und ist zum Teil von der zu sendenden Datenmenge abhängig. Genauere Informationen befinden sich bei den einzelnen Befehlsbeschreibungen.

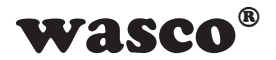

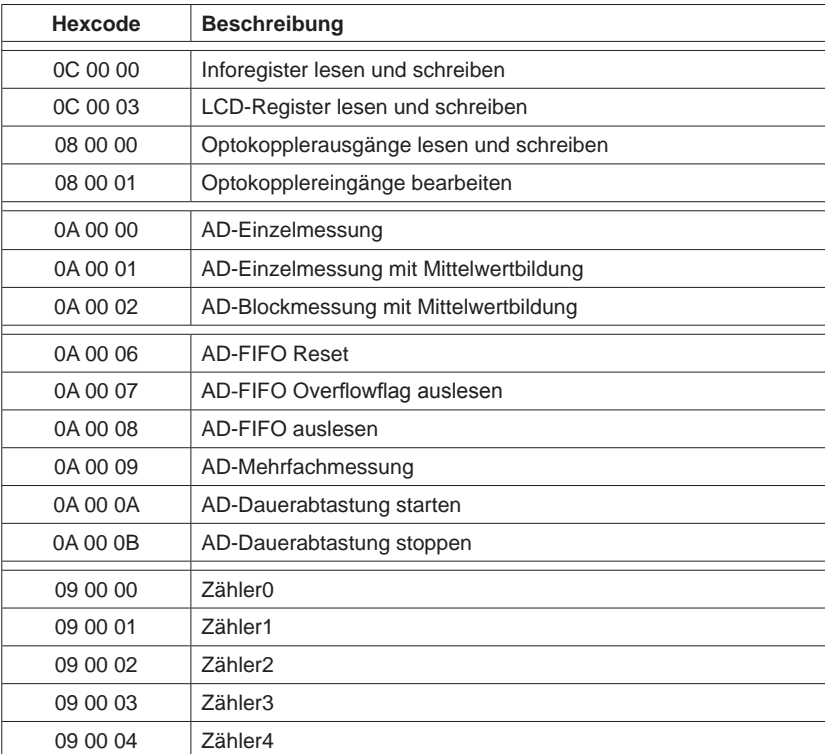

# **10.4.4 Befehlsübersicht**

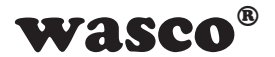

#### **10.4.5 Befehlszusammensetzung**

### **Schreiben in Inforegister**

Das EXDUL-Modul stellt mehrere beschreibbare Inforegister zur Verfügung. UserA/B sind zwei 16-Byte-Bereiche für den Anwender, um Informationen in einem nicht-flüchtigen Speicher (FLASH) zu sichern. Die Register sind nur als ganzer 16-Byte-Block beschreibbar.

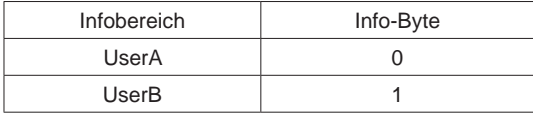

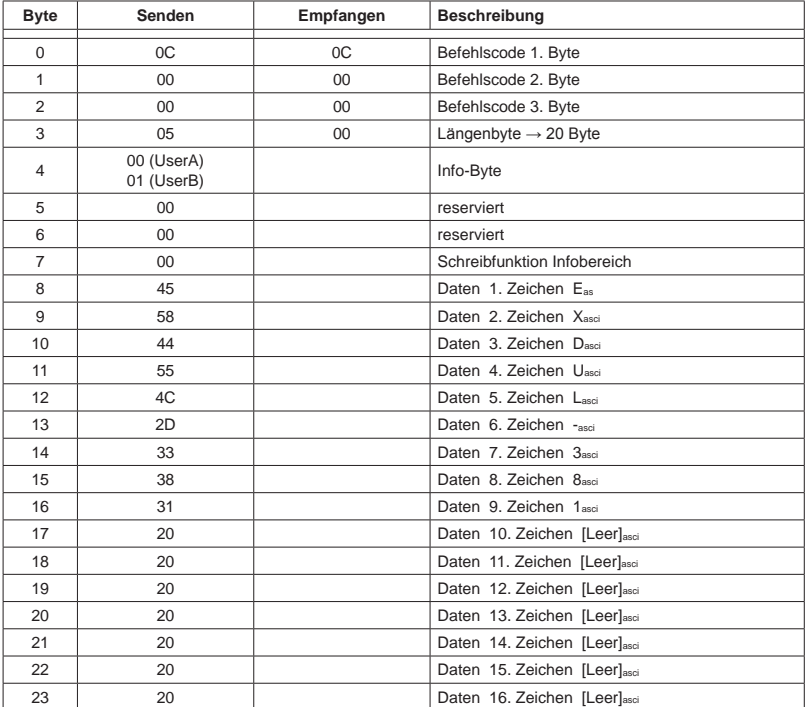

Beispiel: Schreiben der Zeichenfolge EXDUL-381 in Register UserA und UserB

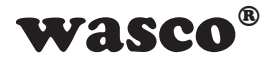

## **Lesen aus Inforegister**

Das EXDUL-Modul besitzt mehrere 16-Byte breite Infobereiche, in welchen Modulinformationen wie die Seriennummer oder die Hardwarekennung stehen. Des Weiteren kann der Anwender auch die beschreibbaren User-Register auslesen.

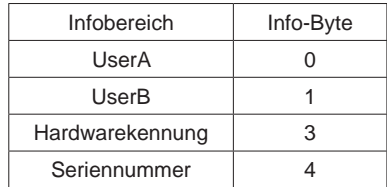

Info: Alle Infobereiche lassen sich nur als ganzer 16-Byte-Block auslesen.

Beispiel: Infobereich UserA auslesen (User-String = "EXDUL-381") Gesendet wird ein 8Byte langer Block und empfangen ein 20Byte langer Block mit Inhalt von UserA bzw. UserB

| <b>Byte</b>    | Senden                   | Beschreibung                   | Empfangen      | Beschreibung                    |
|----------------|--------------------------|--------------------------------|----------------|---------------------------------|
| $\Omega$       | OC                       | Befehlscode 1. Byte            | 0C             | Befehlscode 1. Byte             |
| 1              | 0 <sub>0</sub>           | Befehlscode 2. Byte            | 0 <sub>0</sub> | Befehlscode 2. Byte             |
| $\overline{2}$ | 0 <sub>0</sub>           | Befehlscode 3. Byte            | 0 <sup>0</sup> | Befehlscode 3. Byte             |
| 3              | 01                       | Längenbyte $\rightarrow$ 4Byte | 04             | Längenbyte $\rightarrow$ 16Byte |
| $\overline{4}$ | 00 (UserA)<br>01 (UserB) | Info-Byte                      | 45             | Daten 1. Zeichen Essei          |
| 5              | 00 <sup>1</sup>          | reserviert                     | 58             | Daten 2. Zeichen Xasci          |
| 6              | 00                       | reserviert                     | 44             | Daten 3. Zeichen Dasci          |
| $\overline{7}$ | 01                       | Lesefunktion Infobereich       | 55             | Daten 4. Zeichen Uasci          |
| 8              |                          |                                | 4C             | Daten 5. Zeichen Lassi          |
| 9              |                          |                                | 2D             | Daten 6. Zeichen - asci         |
| 10             |                          |                                | 33             | Daten 7. Zeichen 3asci          |
| 11             |                          |                                | 38             | Daten 8. Zeichen 8asci          |
| 12             |                          |                                | 31             | Daten 9. Zeichen 1asci          |
| 13             |                          |                                | 20             | Daten 10. Zeichen [Leer]asci    |
| 14             |                          |                                | 20             | Daten 11. Zeichen [Leer]asci    |
| 15             |                          |                                | 20             | Daten 12. Zeichen [Leer]asci    |
| 16             |                          |                                | 20             | Daten 13. Zeichen [Leer]asci    |
| 17             |                          |                                | 20             | Daten 14. Zeichen [Leer]asci    |
| 18             |                          |                                | 20             | Daten 15. Zeichen [Leer]asci    |
| 19             |                          |                                | 20             | Daten 16. Zeichen [Leer]asci    |

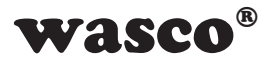

Beispiel: Infobereich Hardwarekennung auslesen

Gesendet wird ein 8Byte langer Block und empfangen ein 20Byte langer Block mit der Hardwarekennung

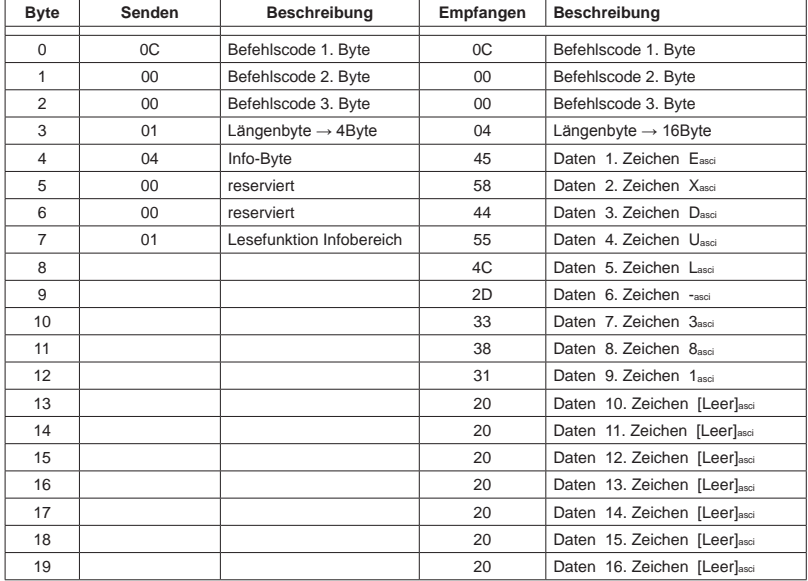

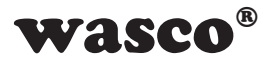

Beispiel: Infobereich Seriennummer auslesen

Gesendet wird ein 8Byte langer Block und empfangen ein 20Byte langer Block mit der Seriennummer

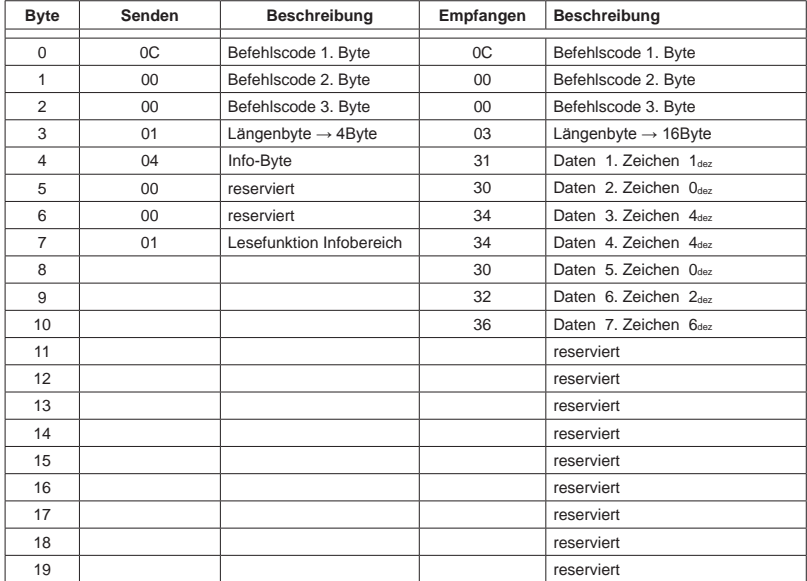

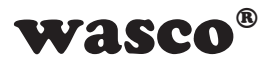

#### **Schreiben in LCD-Register**

Das EXDUL-Modul stellt mehrere beschreibbare LCD-Register zur Verfügung. UserLCD1 und UserLCD2 entsprechen den beiden Zeilen während der UserMode-LCD-Anzeige. UserLCD1m und UserLCD2m sind zwei 16-Byte-Bereiche, welche direkt in einen nicht-flüchtigen Speicher (FLASH) abgelegt werden und beim Modulstart in die Register UserLCD1m bzw. UserLCD2m geladen werden. Alle Register sind nur als ganze 16-Byte-Blöcke beschreibbar.

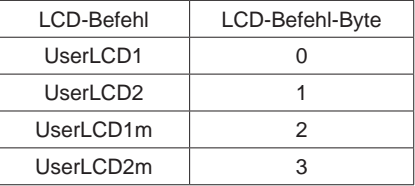

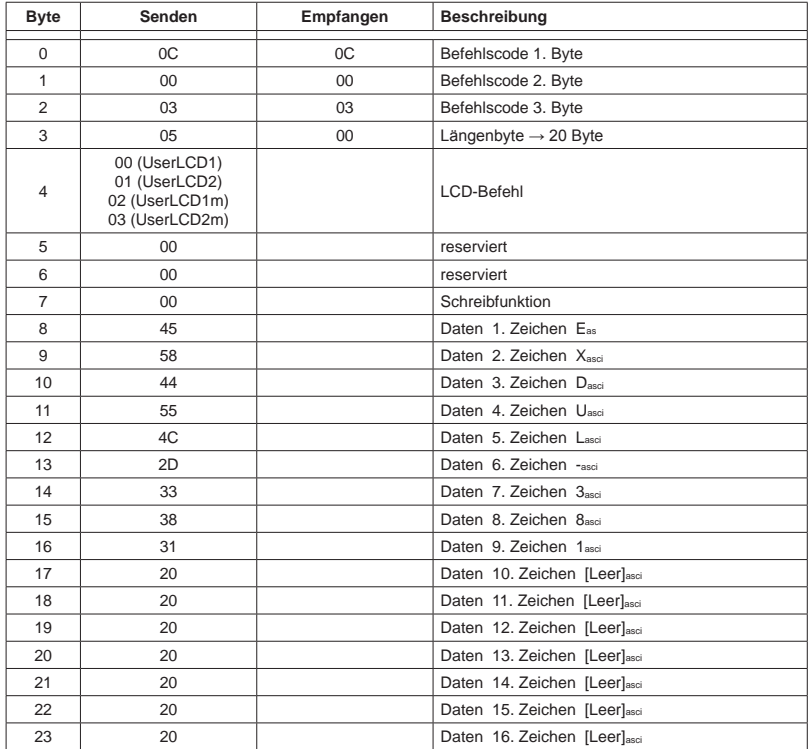

#### Beispiel: Schreiben der Zeichenfolge EXDUL-381 in Register

EXDUL-381E / EXDUL-381S © 2019 by Messcomp Datentechnik GmbH DV04

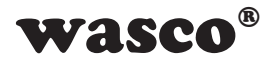

#### **Lesen von LCD-Register**

Das EXDUL-Modul stellt mehrere beschreib- bzw. lesbare LCD-Register zur Verfügung. UserLCD1 und UserLCD2 entsprechen den beiden Zeilen während der UserMode-LCD-Anzeige. UserLCD1m und UserLCD2m sind zwei 16-Byte-Bereiche, welche direkt in einen nicht-flüchtigen Speicher (FLASH) abgelegt werden und beim Modulstart in die Register UserLCD1m bzw. UserLCD2m geladen werden. Alle Register sind nur als ganze 16-Byte-Blöcke lesbar.

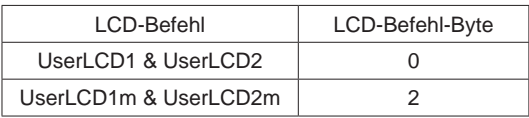

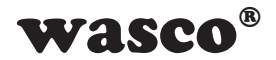

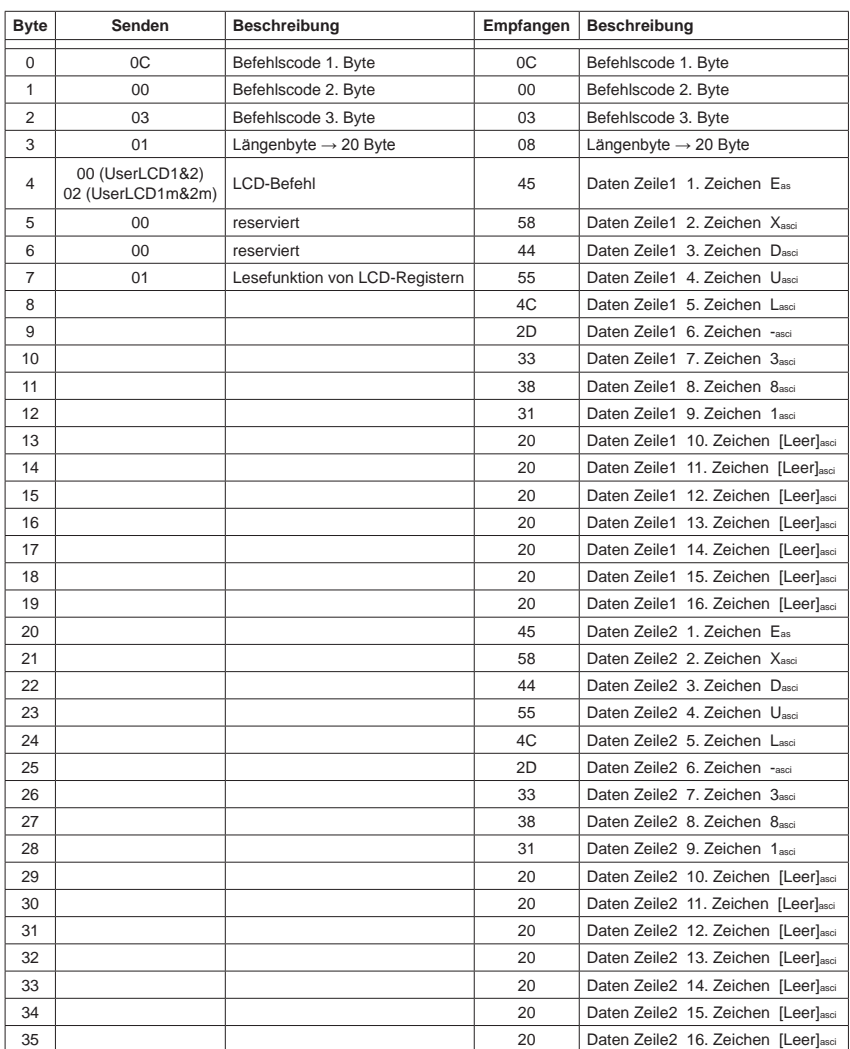

#### Beispiel: Lesen der Zeichenfolge EXDUL-381 aus Register

EXDUL-381E / EXDUL-381S © 2019 by Messcomp Datentechnik GmbH DV04

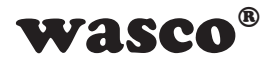

## **Schreiben des LCD-Modes**

Die LCD-Anzeige des EXDUL-Moduls stellt mehrere Anzeige-Modi bereit. Diese können mit folgendem Befehl eingestellt werden. Der LCD-Modus wird in einem nicht-flüchtigen Speicher abgelegt und wird auch nach einem Neustart des Moduls verwendet

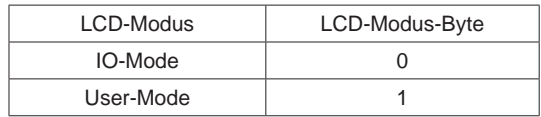

#### Beispiel: Schreiben des LCD-Modes

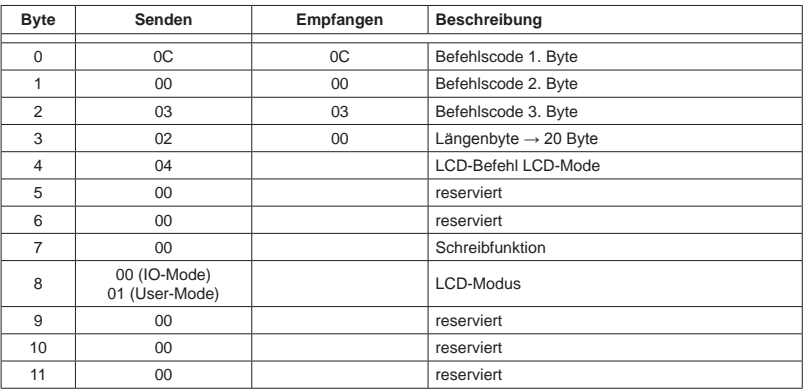

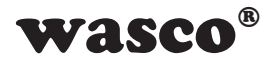

## **Lesen des LCD-Modes**

Die LCD-Anzeige des EXDUL-Moduls stellt mehrere Anzeige-Modi bereit. Der eingestellte LCD-Modus kann mit folgendem Befehl ausgelesen werden.

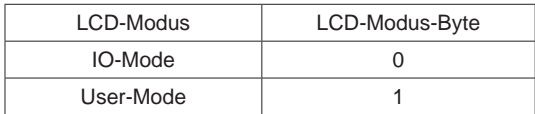

Beispiel: Lesen des LCD-Modes

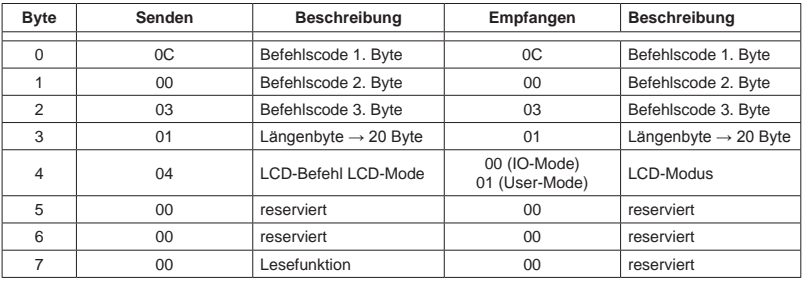

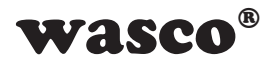

#### **Schreiben LCD-Kontrastwert**

Über diesen Befehl ist der Display-Kontrast einstellbar. Werte zwischen 0 und 4095 werden akzeptiert. Der Display-Kontrast verringert sich mit ansteigendem Wert. Eine angenehme Darstellung wird im Bereich 800 bis 1800 erreicht.

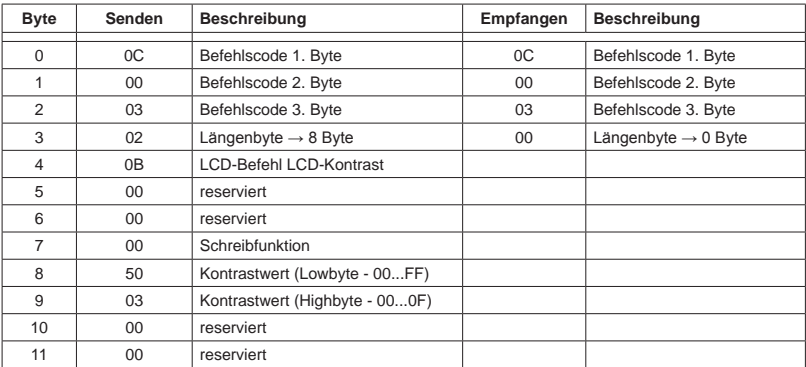

Beispiel: Schreiben Display-Kontrast-Wert 800

#### **Lesen LCD-Kontrastwert**

Über diesen Befehl ist der Display-Kontrast auslesbar. Der Wert kann zwischen 0 und 4095 liegen. Der Display-Kontrast verringert sich mit ansteigendem Wert. Eine angenehme Darstellung wird im Bereich 800 bis 1800 erreicht.

| Byte           | Senden         | Beschreibung                     | Empfangen | Beschreibung                     |
|----------------|----------------|----------------------------------|-----------|----------------------------------|
| $\Omega$       | 0C             | Befehlscode 1. Byte              | 0C        | Befehlscode 1. Byte              |
|                | 00             | Befehlscode 2. Byte              | 00        | Befehlscode 2. Byte              |
| $\mathfrak{p}$ | 03             | Befehlscode 3. Byte              | 03        | Befehlscode 3. Byte              |
| 3              | 01             | Längenbyte $\rightarrow$ 20 Byte | 01        | Längenbyte $\rightarrow$ 20 Byte |
| 4              | 04             | LCD-Befehl LCD-Kontrast          | 50        | Kontrastwert (Lowbyte - 00FF)    |
| 5              | 0 <sup>0</sup> | reserviert                       | 03        | Kontrastwert (Highbyte - 000F)   |
| 6              | 0 <sup>0</sup> | reserviert                       | 00        | reserviert                       |
|                | 0 <sup>0</sup> | Schreibfunktion                  | 00        | reserviert                       |

Beispiel: Lesen Display-Kontrast-Wert 800

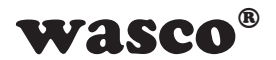

### **Optokopplerausgänge lesen**

Dieser Befehl ermöglicht das Einlesen des aktuellen Zustands des **Optokopplerausgangs** 

Optokoppler durchgeschaltet = 1, Optokoppler nicht durchgeschaltet =  $0$ 

Beispiel: Auslesen des Optokopplerausgangszustands

Gesendet wird ein 8Byte langer Block und empfangen ein 8Byte langer Block mit dem Zustand des Optokopplerausgangs

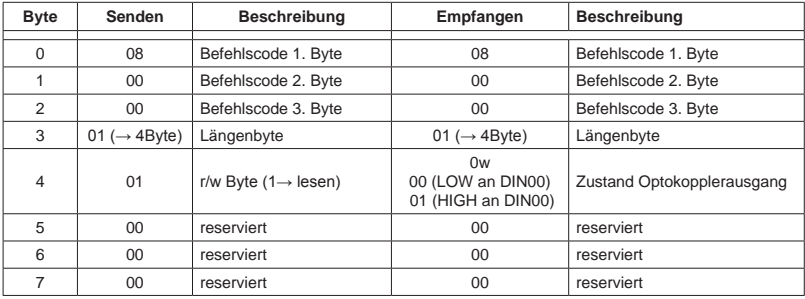

## **Optokopplerausgänge schreiben**

Dieser Befehl ermöglicht dem Anwender, einen Ausgangsoptokoppler zu sperren oder durchzuschalten

Optokoppler durchgeschaltet = 1, Optokoppler nicht durchgeschaltet =  $0$ 

Beispiel: Ausgabe eines Zustands am Optokopplerausgang Gesendet wird ein 8Byte langer Block und empfangen ein 4Byte Block als Bestätigung

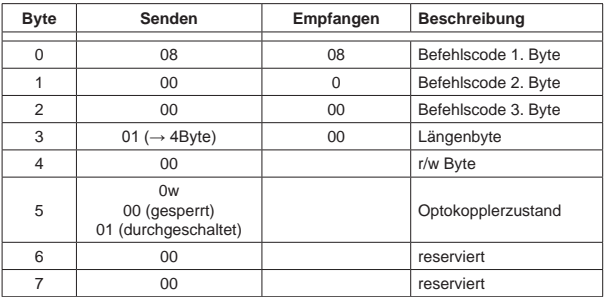

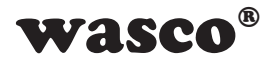

#### **Optokopplereingänge lesen**

Dieser Befehl ermöglicht das Einlesen der aktuellen Zustände an den Optokopplereingängen.

Beispiel: Einlesen der Zustände an den Optokopplereingängen Gesendet wird ein 4Byte langer Block und empfangen ein 8Byte langer Block mit den Zuständen.

Voraussetzung für diese Beispiele ist das Anlegen der Eingangspegel (hier 0xB3) an den einzelnen Eingängen nach folgender Tabelle:  $(0 = LOW = 0...3V, 1 = HIGH = 10..30V)$ 

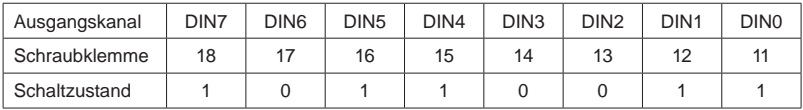

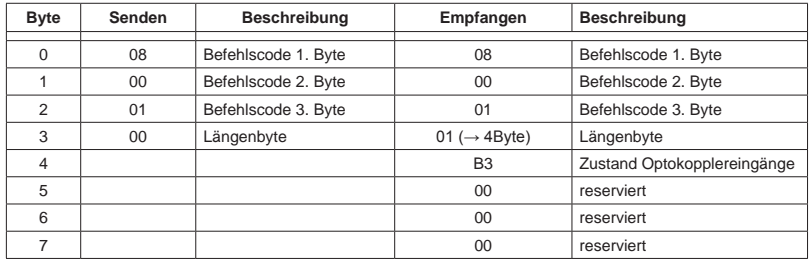

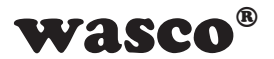

#### **Zähler**

Dieser Befehl ermöglicht den Zugriff auf die Zähler. So kann der Zähler gestartet, gestoppt, resetted und gelesen werden. Zudem besteht die Möglichkeit, das Overflow-Flag einzulesen und rückzusetzen.

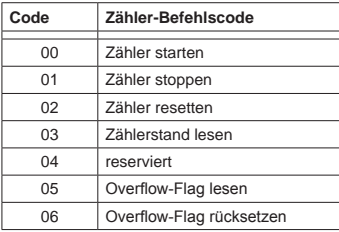

Beispiel für Zähler0:

Zähler0 Start / Stop / Reset

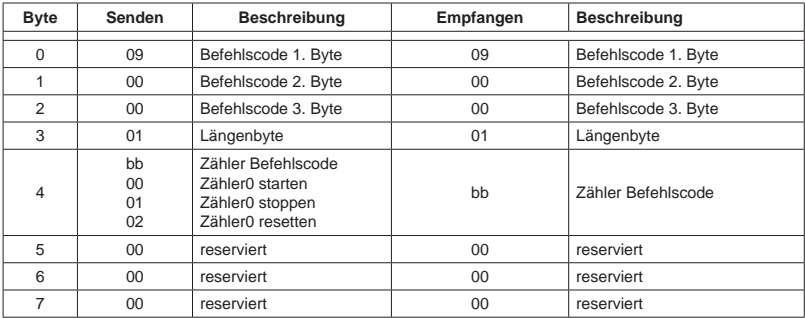

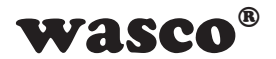

#### Zähler0 lesen

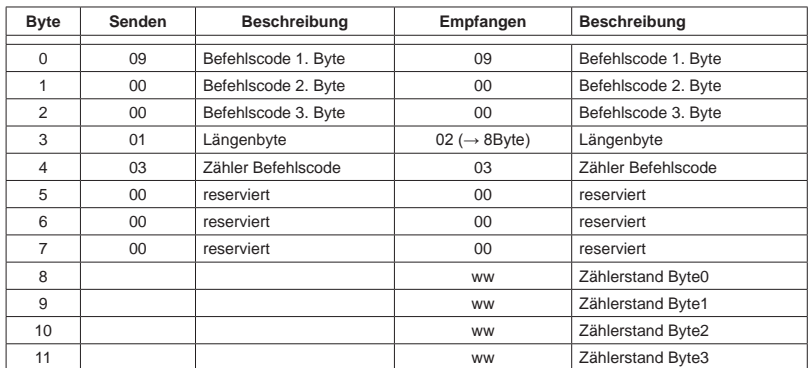

Zählerstand = Zählerstand Byte3 \* 0x1000000 + Zählerstand Byte2 \* 0x10000 + Zählerstand Byte1 \* 0x100 + Zählerstand Byte0

#### Overflow-Flag Zähler0 lesen

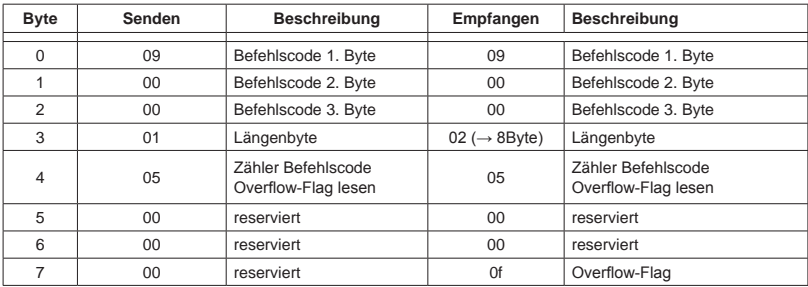

#### Overflow-Flag Zähler0 rücksetzen

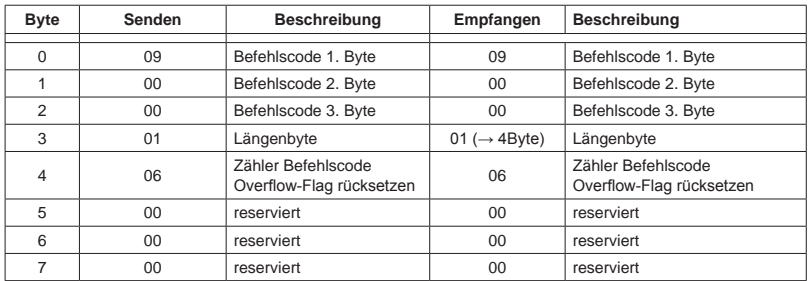

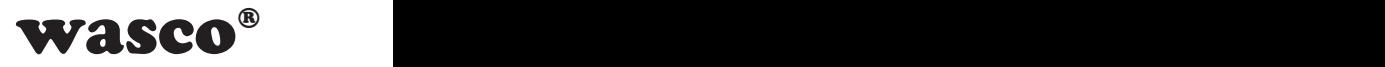

## **AD-Einzelmessung**

Der Befehl AD-Einzelmessung führt an einem gewünschten analogen Eingangskanal eine Spannungsmessung durch und liefert den Wert abgeglichen im Integerformat in µV an den PC zurück.

Dem Befehl muss der gewünschte Kanal sowie der Messbereich übergeben werden.

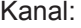

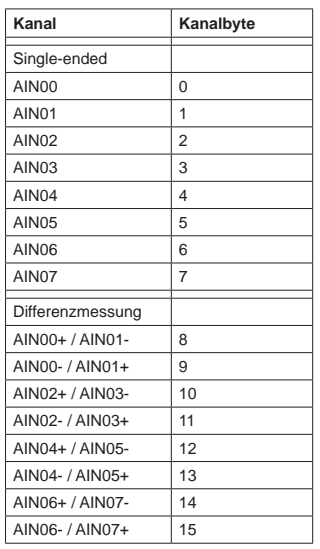

#### Messbereich:

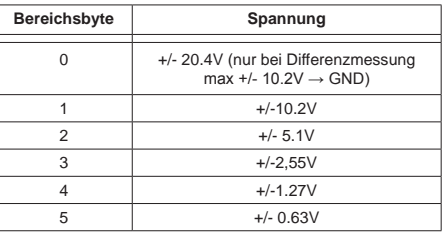

Beispiel zum Messen der Spannung an einem Eingangssignal

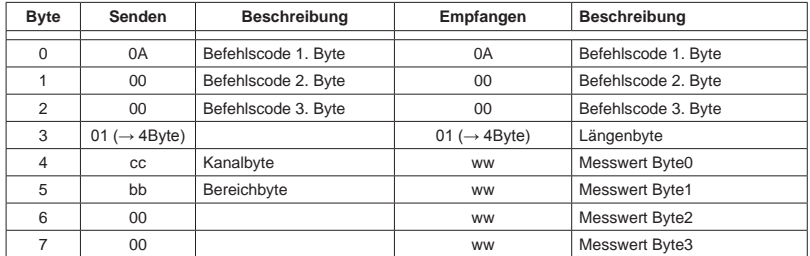

Spannung = (integer) (Byte3 \* 0x1000000 + Byte2 \* 0x10000 + Byte1 \* 0x100 + Byte0) [µV]

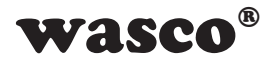

#### **AD-Einzelmessung mit Mittelwertbildung aus 32 Messungen**

Der Befehl AD-Einzelmessung mit Mittelwertbildung führt an einem gewünschten analogen Eingangskanal 32 Spannungsmessungen mit einer Geschwindigkeit von 100kS/s durch, bildet den Mittelwert und liefert den Wert abgeglichen im Integerformat in µV an den PC zurück.

Dem Befehl muss der gewünschte Kanal sowie der Messbereich übergeben werden.

Kanal:

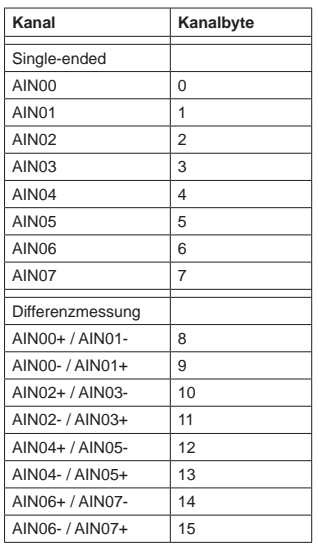

#### Messbereich:

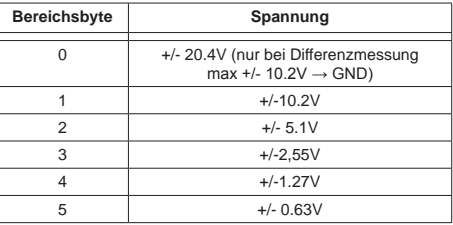

Beispiel zum Messen der Spannung an einem Eingangssignal

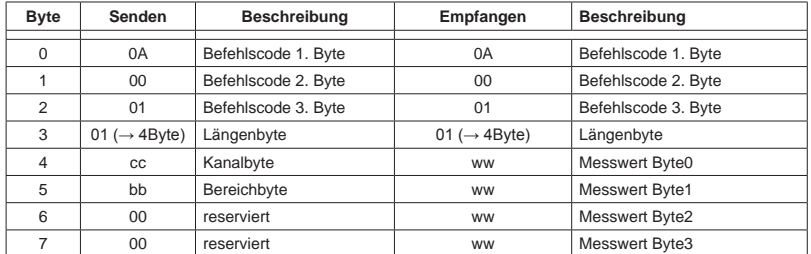

EXDUL-381E / EXDUL-381S © 2019 by Messcomp Datentechnik GmbH DV04 Spannung = (integer) (Byte3 \* 0x1000000 + Byte2 \* 0x10000 + Byte1 \* 0x100 + Byte0) [µV]

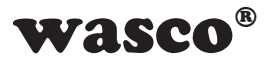

## **AD-Blockmessung mit Mittelwertbildung**

Mit diesem Befehl können bis zu 8 Kanäle kurz hintereinander abgetastet werden. Dabei wird jeder zu messende Kanal 32mal abgetastet, jeweils ein Mittelwert (siehe Kapitel 5.2) gebildet und als Antwort im Integerformat in µV an den PC zurückgeschickt.

#### Kanal:

#### Messbereich:

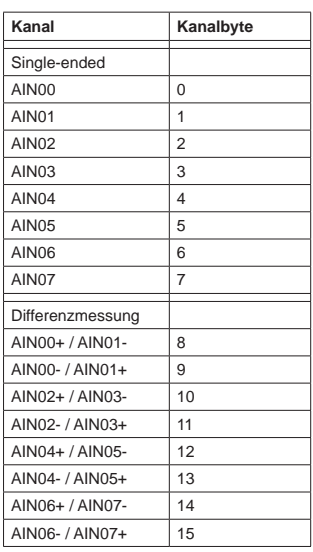

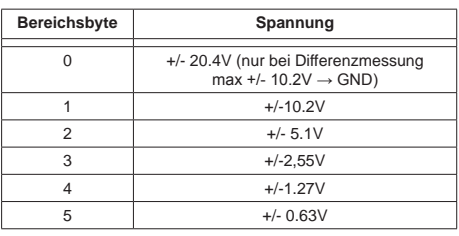

#### Befehlsaufbau  $n = 1 \dots 8$

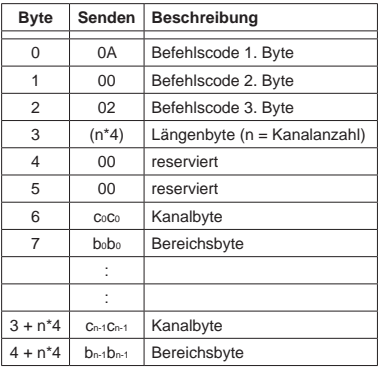

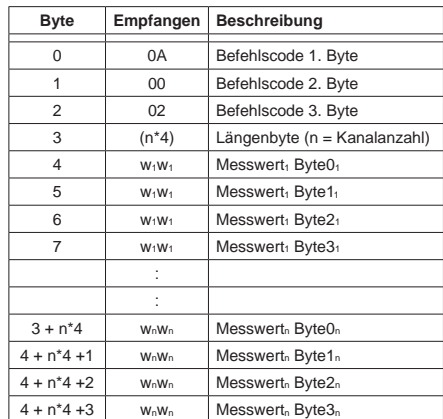

EXDUL-381E / EXDUL-381S © 2019 by Messcomp Datentechnik GmbH DV04

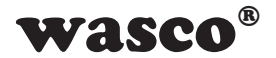

#### Beispiel:

In folgendem Beispiel sollen AIN01, AIN02 und AIN04 abgetastet werden. Der Messbereich soll bei allen Werten +/- 10.2V betragen

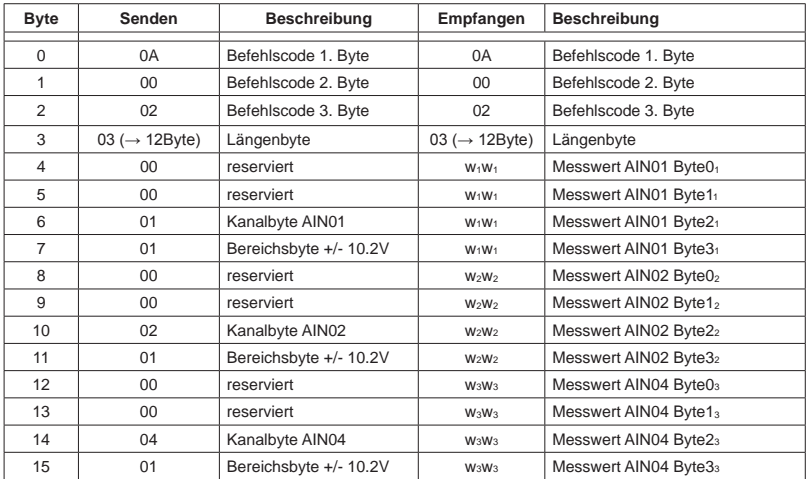

Messwert AIN01 = (integer) (Byte3<sub>1</sub> \* 0x1000000 + Byte2<sub>1</sub> \* 0x10000 + Byte1<sub>1</sub> \* 0x100 + Byte0<sub>1</sub>) [µV] Messwert AIN02 = (integer) (Byte3<sub>2</sub> \* 0x1000000 + Byte2<sub>2</sub> \* 0x10000 + Byte1<sub>2</sub> \* 0x100 + Byte0<sub>2</sub>) [µV] Messwert AIN04 = (integer) (Byte3<sub>3</sub> \* 0x1000000 + Byte2<sub>3</sub> \* 0x10000 + Byte1<sub>3</sub> \* 0x100 + Byte0<sub>3</sub>) [µV]

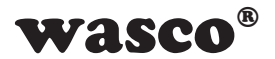

#### **ADC-FIFO Reset**

Mit folgendem Befehl kann ein Reset des ADC-FIFOs durchgeführt werden. Dies sollte nach einem Überlauf erfolgen.

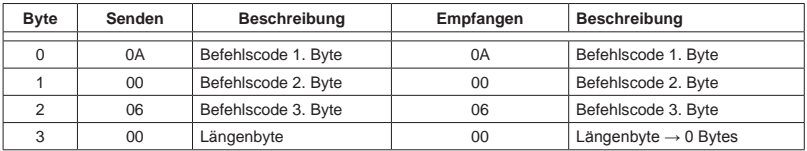

## **ADC-FIFO Overflowflag lesen**

Mit folgendem Befehl kann das Overflowflag des ADC-FIFOs ausgelesen werden. Mit dem Auslesen wird das Overflowflag zurückgesetzt.

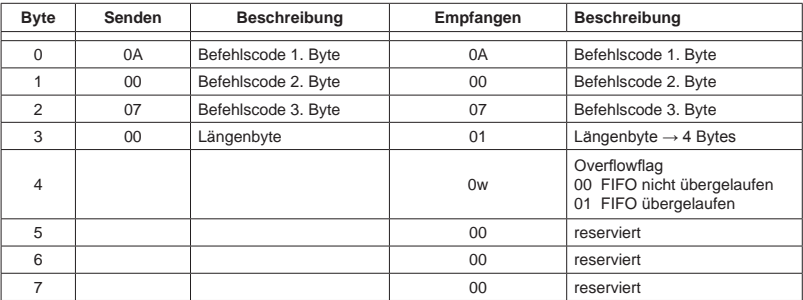

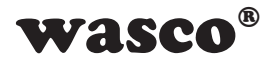

#### **ADC-FIFO auslesen**

Einige Befehle liefern die Messergebnisse nicht direkt mit dem Antwortbefehl zurück, sondern speichern die Messwerte in ein FIFO. Als Befehlsbeispiel sind die AD-Mehrfachmessung oder die Dauermessung zu nennen. Mit dem ADC-FIFO-Auslesebefehl kann das FIFO ausgelesen werden. Dabei werden die sich im FIFO befindlichen Werte direkt an die Antwort des Befehls angehängt (bis zu 255 Messwerte). Sind keine Daten im FIFO vorhanden, so wird nur eine 4Byte-Antwort an den PC zurückgeschickt.

#### Befehlsaufbau

Zu senden sind 4Byte, zu empfangen sind, je nach Datenmenge n im  $FIFO. 4 + n*4$  Bytes.

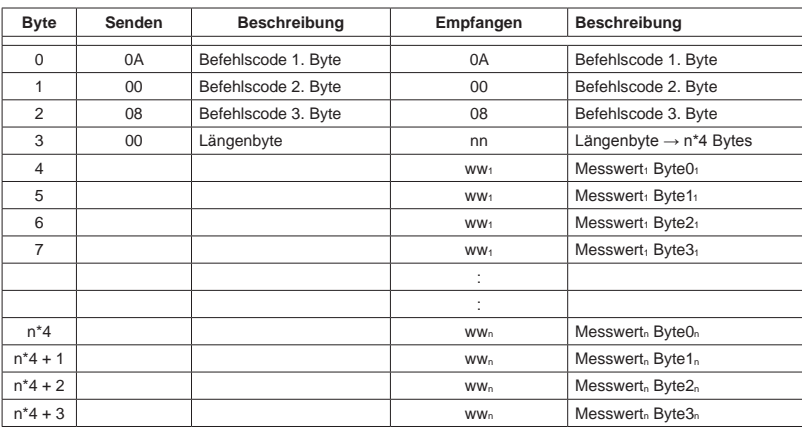

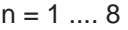

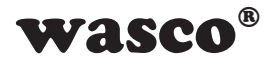

#### Beispiel 1: Im FIFO sind keine Daten vorhanden

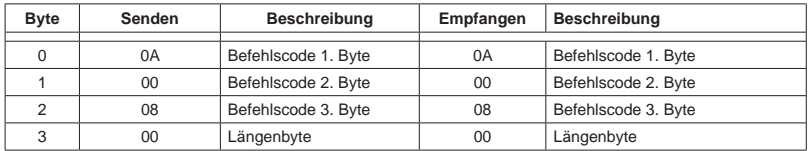

Beispiel 2: Im FIFO sind zwei Messwerte vorhanden

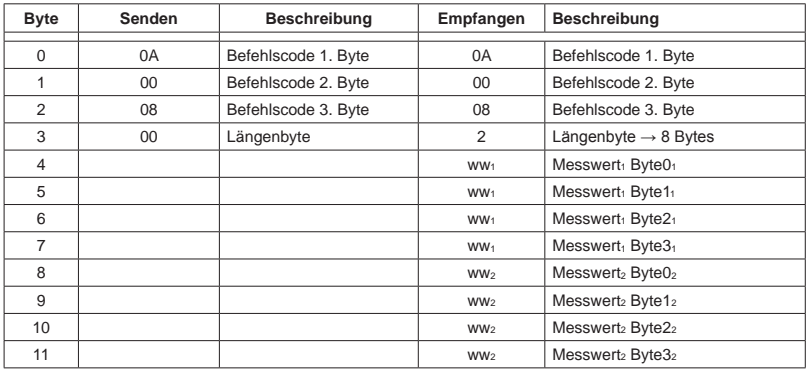

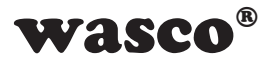

Programmierung:

- Senden: um Daten aus dem FIFO auszulesen, muss der 4Byte lange Befehl an das Modul gesendet werden.
- Empfangen der Daten: Da die Array-Länge der zu empfangenden Daten variieren kann, muss das Empfangen des gesamten Datenblocks aufgeteilt werden.

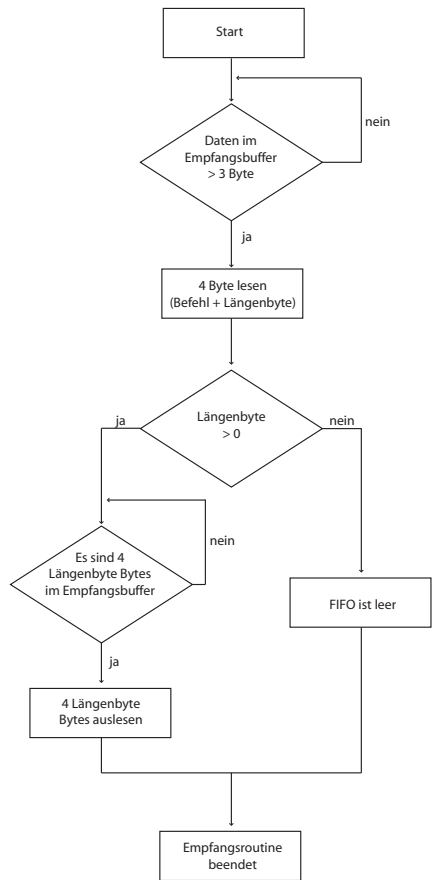

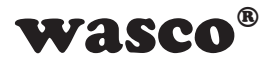

#### **AD-Mehrfachmessung**

Die AD-Mehrfachmessung ermöglicht dem Anwender, einen oder mehrere Kanäle in einem einstellbaren Takt (1 - 100000kHz) mehrfach abzutasten (bis zu 65535 mal). Die Messwerte werden vom Modul im internen FIFO abgelegt und können dort während und nach dem Abtastvorgang abgeholt werden. Die Werte werden solange im FIFO zwischengespeichert, bis sie entweder abgeholt wurden, oder ein neuer AD-Abtastbefehl aufgerufen wurde.

Achtung: Es muss sichergestellt werden, dass das FIFO schnell genug geleert werden kann, da das FIFO auf 10000 Messwerte begrenzt ist. Des Weiteren dürfen während des Vorgangs keine EXDUL-Info-Register (z.B. UserA, UserB) beschrieben werden.

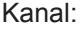

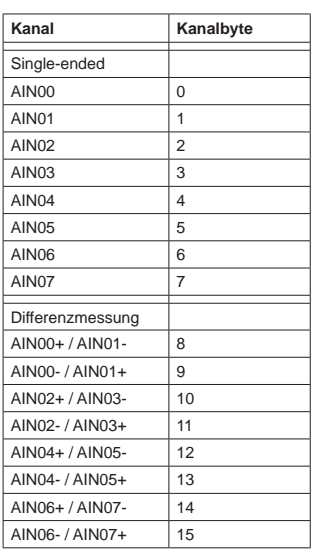

Messbereich:

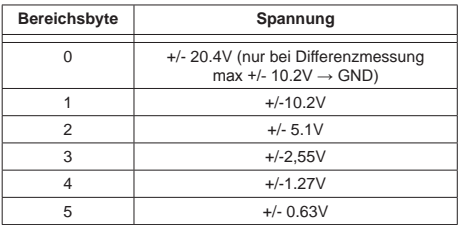

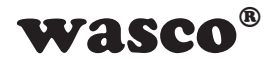

# Befehlsaufbau

## $n = 1 ... 8$

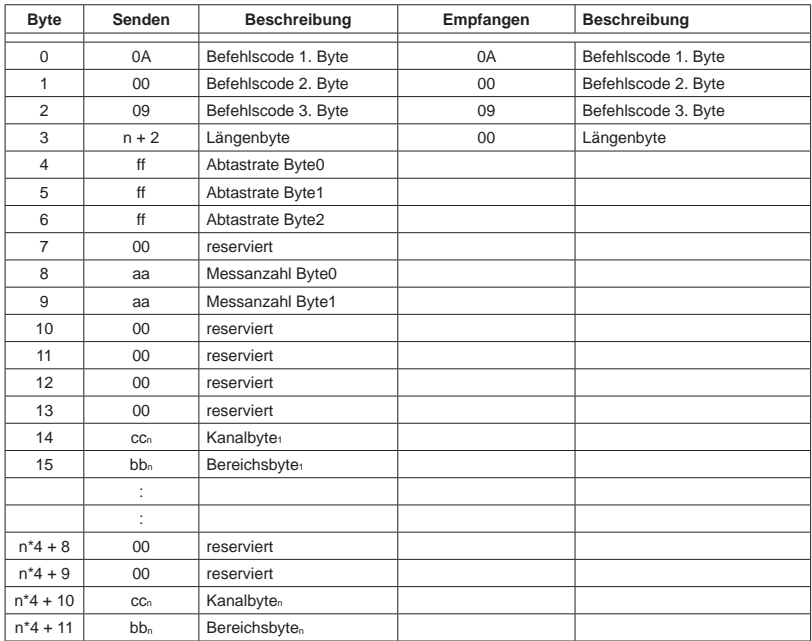

Abtastrate = Byte2 \* 65536 + Byte1 \* 256 + Byte0 Messanzahl = Byte1  $*$  256 + Byte0

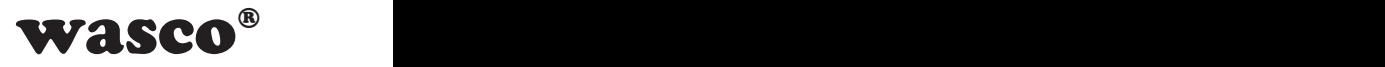

#### **AD-Dauerabtastung starten**

Die AD-Dauerabtastung ermöglicht dem Anwender, einen oder mehrere Kanäle in regelmäßigen Zeitabständen (1s - 10µs) abzutasten. Die Messwerte werden vom Modul im internen FIFO abgelegt und können dort während und nach dem Abtastvorgang abgeholt werden. Die Werte werden solange im FIFO zwischengespeichert, bis sie entweder abgeholt wurden, oder ein neuer AD-Abtastbefehl aufgerufen wurde. Um die Dauerabtastung zu stoppen, muss der Befehl "AD-Dauerab-

tastung stoppen" an das Modul gesendet werden.

Achtung: Es muss sichergestellt werden, dass das FIFO schnell genug geleert werden kann, da das FIFO auf 10000 Messwerte begrenzt ist. Des Weiteren dürfen während des Vorgangs keine EXDUL-Info-Register (z.B. UserA, UserB) beschrieben werden.

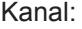

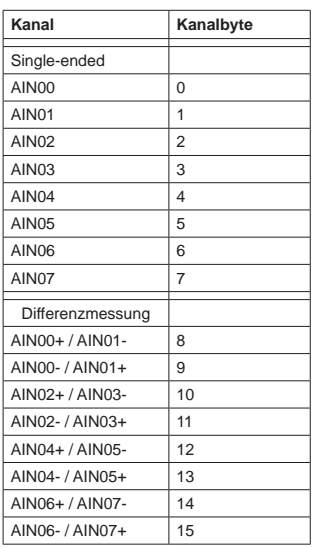

#### Messbereich:

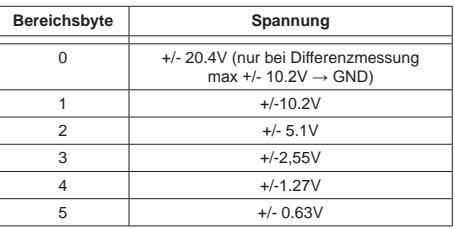

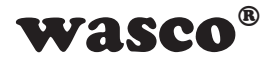

## Befehlsaufbau

## $n = 1 ... 8$

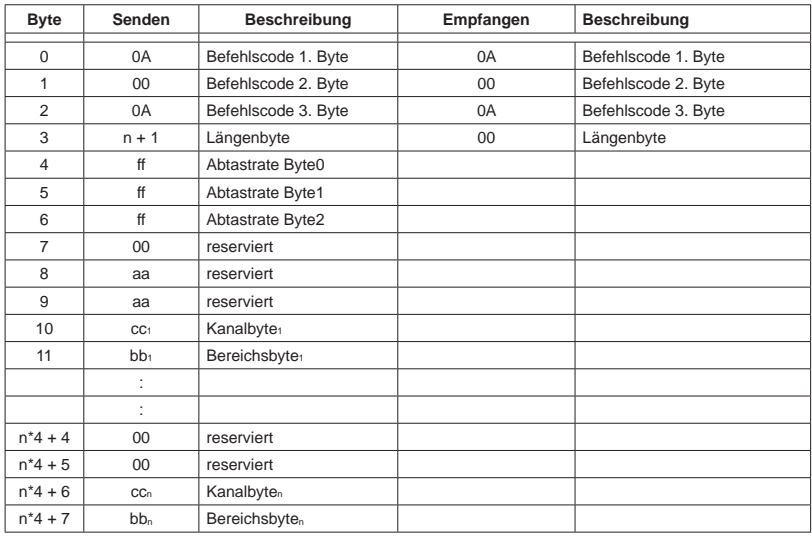

Abtastrate = Byte2  $*$  65536 + Byte1  $*$  256 + Byte0

## **AD-Dauerabtastung stoppen**

Mit diesem Befehl wird die AD-Dauerabtastung gestoppt.

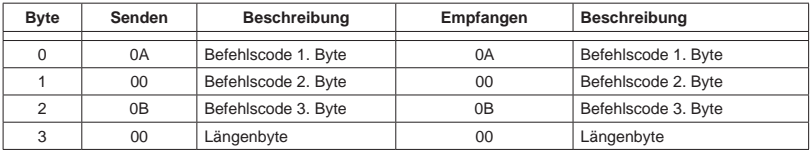

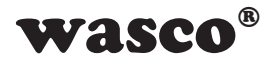

## **10.5 Modulzugriff über LabVIEW und EXDUL.dll**

Dank der EXDUL.dll kann das Modul ohne großen Aufwand in ein LabVIEW-Projekt eingebunden werden. Neben LabVIEW und der EXDUL.dll-Datei wird zudem auf dem Rechner das .NET-Framework benötigt. Für genauere Informationen lesen Sie sich bitte das EXDUL-LabVIEW-Tutorial durch.

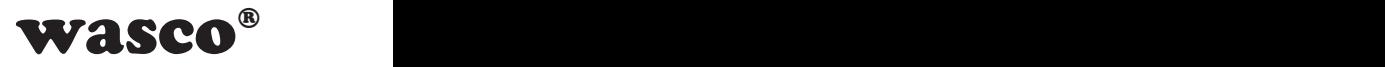

# **11. Programmierung unter Linux®**

## **11.1 Einführung**

Nach dem erfolgreichen Erkennen des EXDUL-381E / EXDUL-381S durch das Betriebssystem wird das Modul im Ordner /dev als ttyACM\* Gerät gelistet. Es handelt sich hierbei um ein CDC-Device (Communications Device Class), das über einen virtuellen COM-Port angesprochen wird. Der Softwarezugriff auf diesen virtuellen COM-Port erfolgt wie über eine normale COM-Schnittstelle über einen Standard-Treiber, eine Installation eines zusätzlichen Treibers ist nicht notwendig.

### **11.2 Programmierung mit seriellen COM-Port-Libraries**

Wurde das Modul erkannt, kann über die Standard Libraries für die serielle Schnittstellen mit ihm kommuniziert werden. Für genauere Informationen lesen Sie im Kapitel 10.4 weiter.

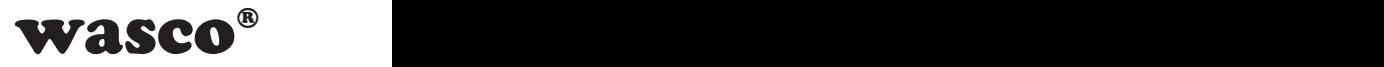

# **12. Technische Daten 12. Technische Daten**

#### **A/D-Eingänge**

8 Eingänge single-ended (se) oder 4 Eingänge differentiell (diff) oder kombiniert se/diff per SW wählbar Auflösung: 16 Bit Eingangsspannungsbereich bipolar +/-0,63 Volt, +/-1,27 Volt, +/-2,55 Volt, +/-5.1 Volt, +/-10.2 Volt +/-20.4V (nur Differenzeingänge) FIFO: 10000 Messwerte Eingangswiderstand: >500 MΩ Überspannungsschutz: +/- 50V max. Abtastrate: 100kS/s

#### **Digitale Eingänge über Optokoppler**

8 bipolare Kanäle Überspannungsschutz-Dioden **Eingangsspannungsbereich** high  $= 10.30$  Volt  $low = 0.3$  Volt

#### **Digitale Ausgänge über Optokoppler**

2 Kanäle Leistungsoptokoppler Verpolungsschutz-Dioden Ausgangsstrom: max. 150 mA Spannung-CE: max. 50 V

#### **Zähler**

5 programmierbare Zähler 32 Bit (belegen 5 Optokoppler-Eingänge) Zählfrequenz: max. 5 kHz

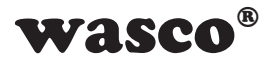

## **LCD Anzeige (nur EXDUL-381E)**

Matrixanzeige mit 2 Zeilen und 16 Spalten zur Darstellung von 16 Zeichen je Zeile

Programmierbar zur Darstellung anwendungsspezifischer Daten oder als I/O-Zustandsanzeige

#### **Betriebsspannung**

über USB (PC muss 500mA liefern können) oder +10 V...+30 V (externe Spannungsversorgung)

#### **USB-Schnittstelle**

USB 2.0 kompatibel USB-Anschluss Plug&Play (hotpluggable, auch im laufenden Betrieb anschließbar)

#### **Modul-Anschlüsse**

1 \* 24polige Schraubklemmleiste

1 \* USB-Buchse Typ B

#### **USB-Anschlussleitung**

1 \* USB-Stecker Typ A

1 \* USB-Stecker Typ B

#### **Abmessungen**

105 mm  $\times$  89 mm  $\times$  59 mm ( $\times$  b  $\times$  h)

#### **Gehäuse**

Isolierstoffgehäuse mit integrierter Schnapptechnik zur DIN EN-Hutschienen-montage Geeignet für Aufbaumontagen, Schaltschrank- und Verteilereinbau sowie für mobile Tischeinsätze

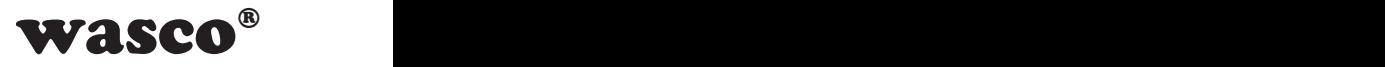

# **13. Beschaltungsbeispiele**

## **13.1 Beschaltung der Optokoppler-Eingänge**

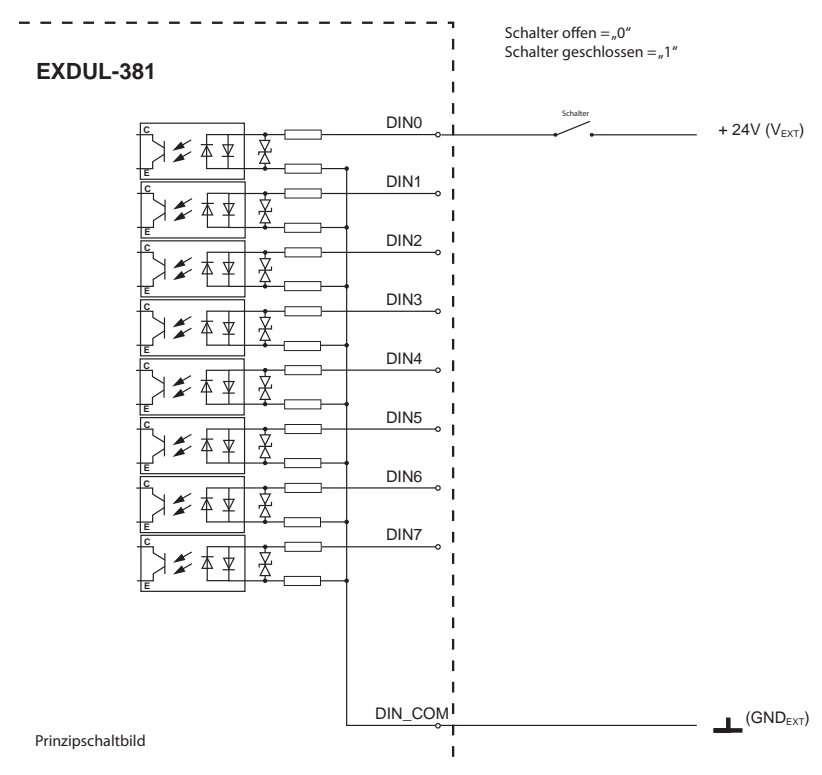

Grafik 13.1.1 Beschaltung der Optokopplereingänge

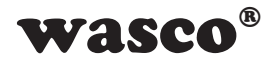

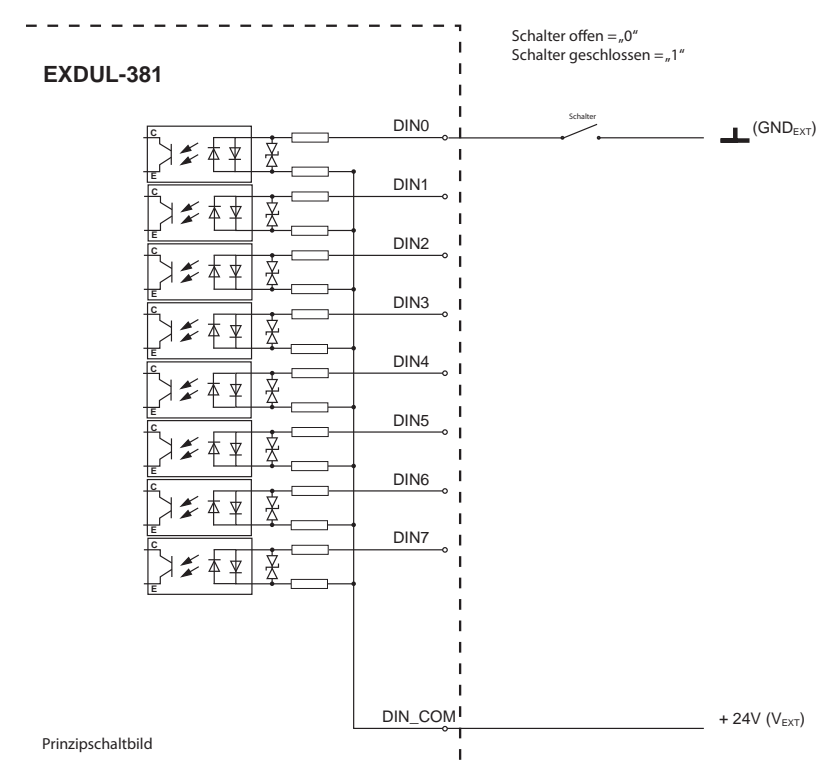

Grafik 13.1.2 Beschaltung der Optokopplereingänge revers
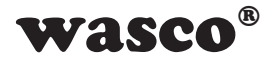

## **13.2 Beschaltung der Optokoppler-Ausgänge**

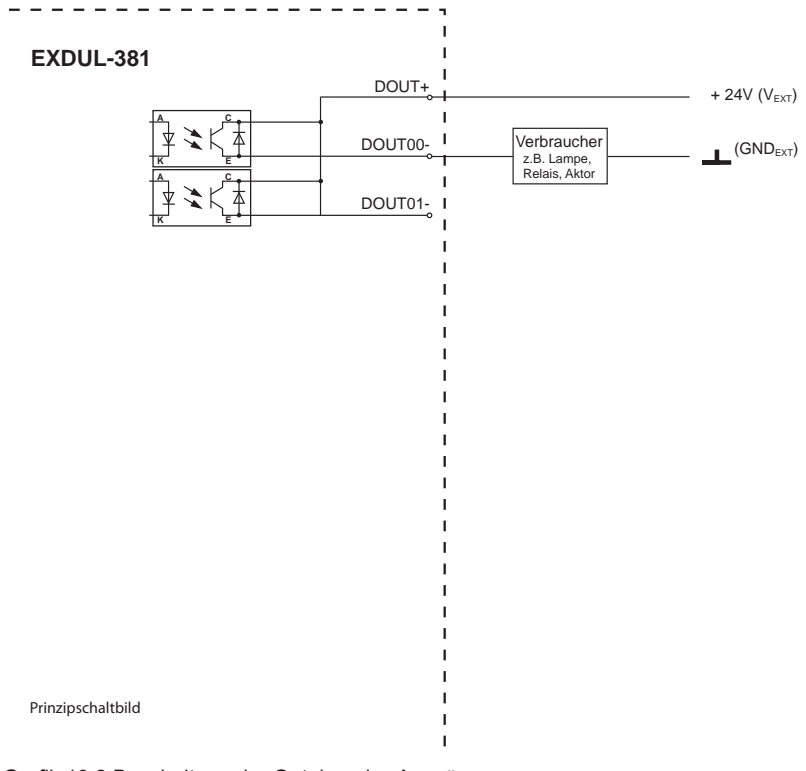

Grafik 13.2 Beschaltung der Optokoppler-Ausgänge

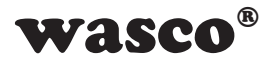

## **13.3 Beschaltung der A/D-Eingänge single-ended**

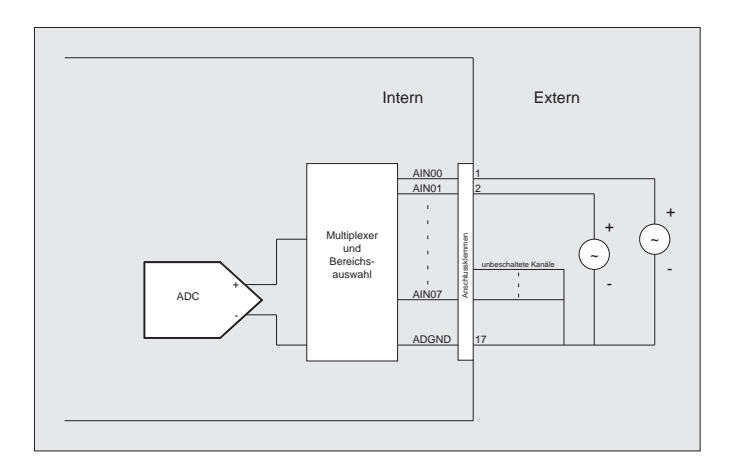

Grafik 13.3 Beschaltung der AD-Eingänge (Single-ended)

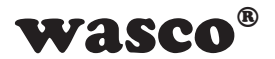

### **13.4 Beschaltung der A/D-Eingänge differentiell**

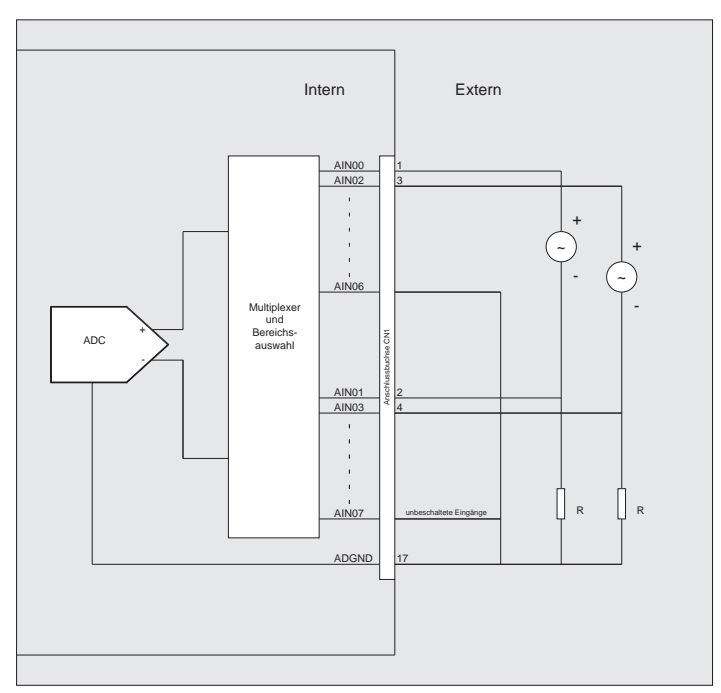

Grafik 13.4 Beschaltung der AD-Eingänge (differentiell)

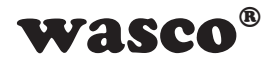

Zeichen  $\overline{(}$  $\mathcal{E}$  $\frac{1}{\ast}$  $\ddot{}$ L.  $\sqrt{\phantom{a}}$  $\mathbf 0$  $\mathbf{1}$  $\overline{2}$ 3  $\overline{4}$ 5 6  $\overline{7}$ 8  $\mathsf g$  $\ddot{\phantom{a}}$  $\vdots$  $\,<$  $\equiv$  $\,$  $\overline{?}$  $@$  $\overline{A}$  $\overline{B}$  $\mathsf C$ D F F G  $H$  $\mathsf{L}$ J Κ L M  ${\sf N}$  $\circ$ 

# 14. ASCII-Tabelle

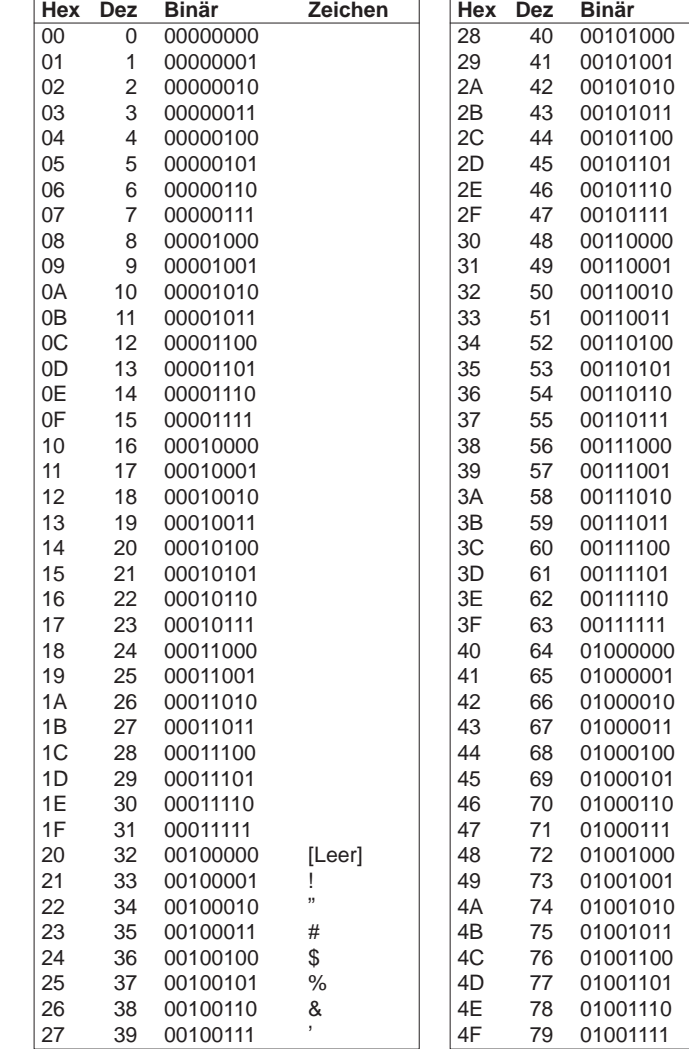

 $\overline{a}$ 

EXDUL-381E / EXDUL-381S @ 2019 by Messcomp Datentechnik GmbH

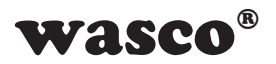

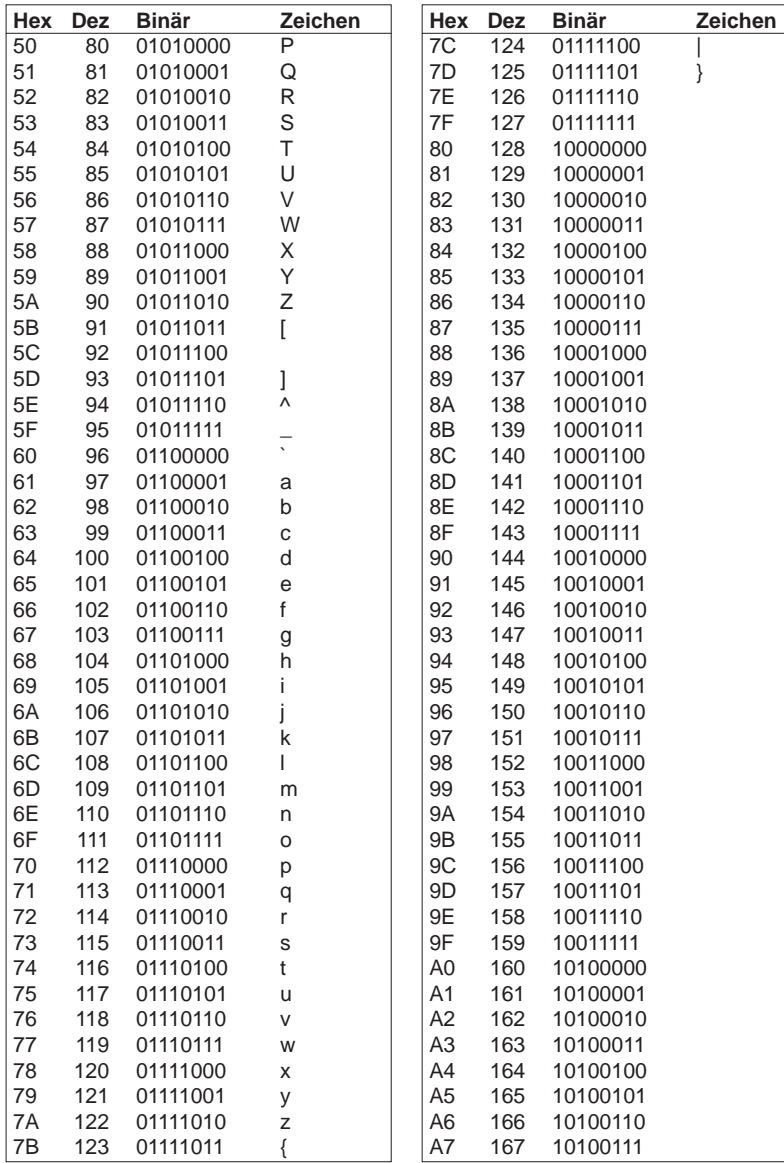

EXDUL-381E / EXDUL-381S @ 2019 by Messcomp Datentechnik GmbH

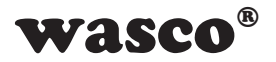

**Hex Dez Binär Zeichen**

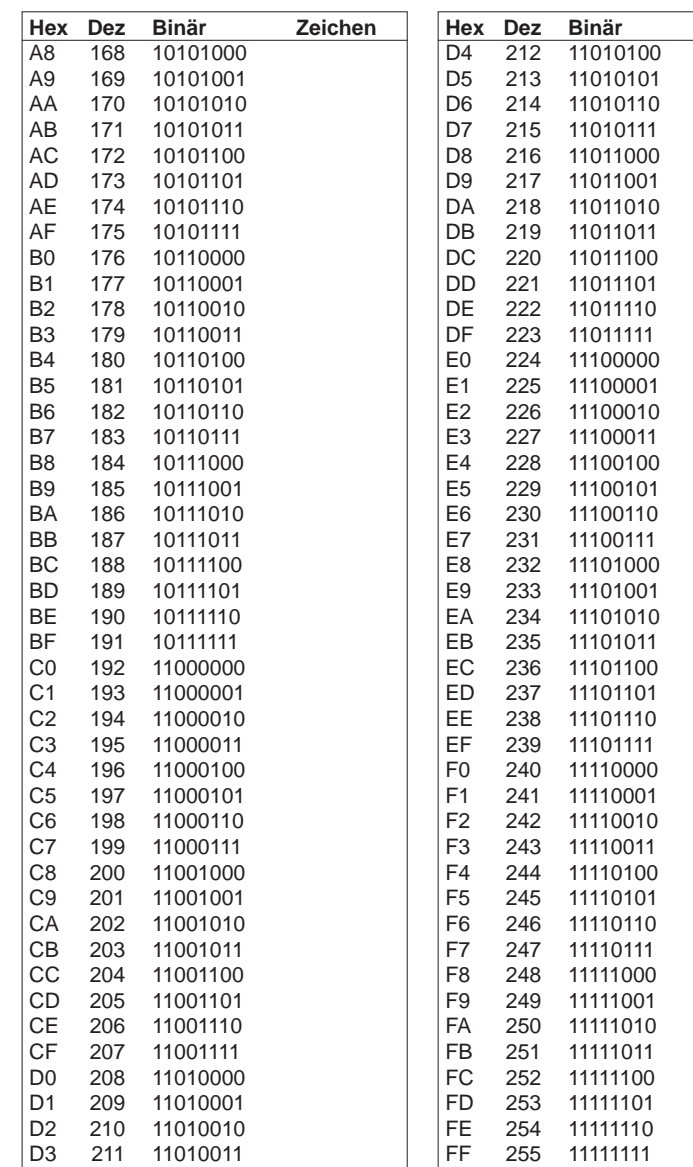

EXDUL-381E / EXDUL-381S © 2019 by Messcomp Datentechnik GmbH DV04

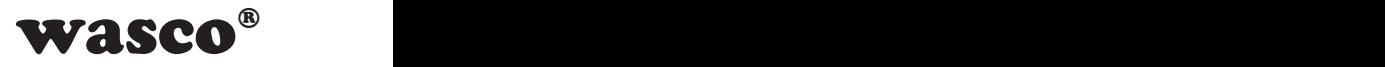

## **15. Produkthaftungsgesetz**

#### **Hinweise zur Produkthaftung**

Das Produkthaftungsgesetz (ProdHaftG) regelt die Haftung des Herstellers für Schäden, die durch Fehler eines Produktes verursacht werden.

Die Verpflichtung zu Schadenersatz kann schon gegeben sein, wenn ein Produkt aufgrund der Form der Darbietung bei einem nichtgewerblichen Endverbraucher eine tatsächlich nicht vorhandene Vorstellung über die Sicherheit des Produktes erweckt, aber auch wenn damit zu rechnen ist, dass der Endverbraucher nicht die erforderlichen Vorschriften über die Sicherheit beachtet, die beim Umgang mit diesem Produkt einzuhalten wären.

Es muss daher stets nachweisbar sein, dass der nichtgewerbliche Endverbraucher mit den Sicherheitsregeln vertraut gemacht wurde.

Bitte weisen Sie daher im Interesse der Sicherheit Ihre nichtgewerblichen Abnehmer stets auf Folgendes hin:

#### **Sicherheitsvorschriften**

Beim Umgang mit Produkten, die mit elektrischer Spannung in Berührung kommen, müssen die gültigen VDE-Vorschriften beachtet werden.

Besonders sei auf folgende Vorschriften hingewiesen: VDE0100; VDE0550/0551; VDE0700; VDE0711; VDE0860. Sie erhalten VDE-Vorschriften beim vde-Verlag GmbH, Bismarckstraße 33, 10625 Berlin.

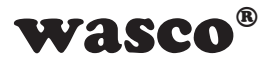

\* Vor Öffnen eines Gerätes den Netzstecker ziehen oder sicherstellen, dass das Gerät stromlos ist.

\* Bauteile, Baugruppen oder Geräte dürfen nur in Betrieb genommen werden, wenn sie vorher in ein berührungssicheres Gehäuse eingebaut wurden. Während des Einbaus müssen sie stromlos sein.

\* Werkzeuge dürfen an Geräten, Bauteilen oder Baugruppen nur benutzt werden, wenn sichergestellt ist, dass die Geräte von der Versorgungsspannung getrennt sind und elektrische Ladungen, die in im Gerät befindlichen Bauteilen gespeichert sind, vorher entladen wurden.

\* Spannungsführende Kabel oder Leitungen, mit denen das Gerät, das Bauteil oder die Baugruppe verbunden sind, müssen stets auf Isolationsfehler oder Bruchstellen untersucht werden. Bei Feststellen eines Fehlers in der Zuleitung muss das Gerät unverzüglich aus dem Betrieb genommen werden, bis die defekte Leitung ausgewechselt worden ist.

\* Bei Einsatz von Bauelementen oder Baugruppen muss stets auf die strikte Einhaltung der in der zugehörigen Beschreibung genannten Kenndaten für elektrische Größen hingewiesen werden.

\* Wenn aus den vorgelegten Beschreibungen für den nichtgewerblichen Endverbraucher nicht eindeutig hervorgeht, welche elektrischen Kennwerte für ein Bauteil gelten, so muss stets ein Fachmann um Auskunft ersucht werden.

Im Übrigen unterliegt die Einhaltung von Bau- und Sicherheitsvorschriften aller Art (VDE, TÜV, Berufsgenossenschaften usw.) dem Anwender/Käufer.

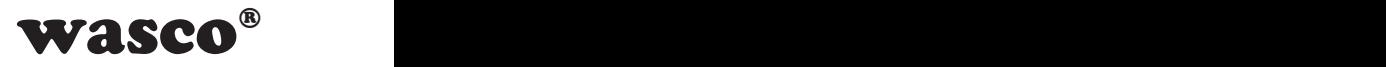

## **16. EG-Konformitätserklärung**

Für die Erzeugnisse

#### **EXDUL-381E EDV-Nummer A-381772 EXDUL-381S EDV-Nummer A-381760**

wird hiermit bestätigt, dass sie den Anforderungen der betreffenden EG-Richtlinien entsprechen. Bei Nichteinhaltung der im Handbuch angegebenen Vorschriften zum bestimmungsgemäßen Betrieb der Produkte verliert diese Erklärung Ihre Gültigkeit.

EN 5502 Klasse B IEC 801-2 IEC 801-3 IEC 801-4 EN 50082-1 EN 60555-2 EN 60555-3

Diese Erklärung wird verantwortlich für den Hersteller

Messcomp Datentechnik GmbH Neudecker Str. 11 83512 Wasserburg

abgegeben durch

Dipl.Ing.(FH) Hans Schnellhammer

Wasserburg, 21.02.2019

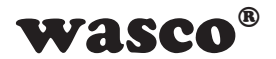

#### **Referenzsystem-Bestimmungsgemäßer Betrieb**

Die Multifunktionsmodule EXDUL-381E und EXDUL-381S sind nicht selbständig betreibbare Geräte, dessen CE-Konformität nur bei gleichzeitiger Verwendung von zusätzlichen Computerkomponenten beurteilt werden kann. Die Angaben zur CE-Konformität beziehen sich deshalb ausschließlich auf den bestimmungsgemäßen Einsatz der Multifunktionsmodule in folgendem Referenzsystem:

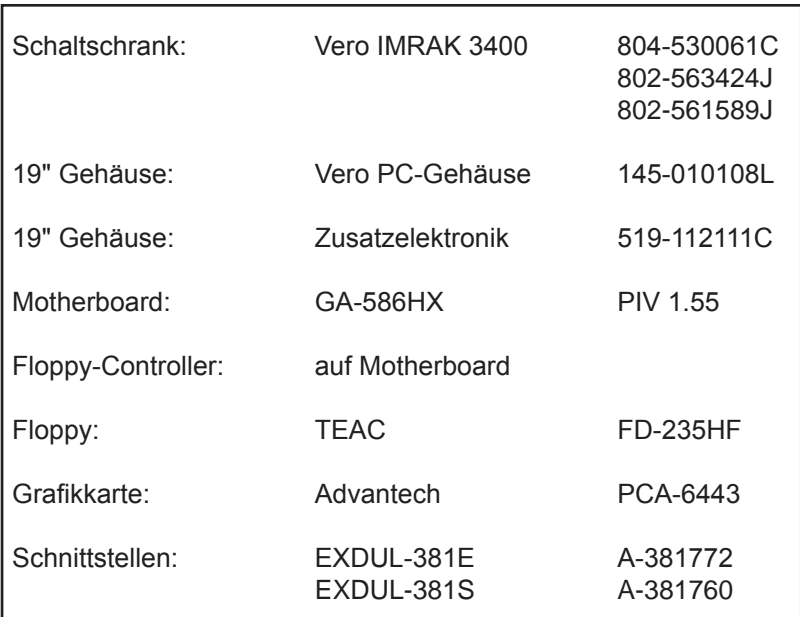